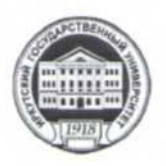

МИНИСТЕРСТВО ОБРАЗОВАНИЯ И НАУКИ РОССИЙСКОЙ ФЕДЕРАЦИИ

федеральное государственное бюджетное образовательное учреждение высшего образования

«ИРКУТСКИЙ ГОСУДАРСТВЕННЫЙ УНИВЕРСИТЕТ»

ФГБОУ ВО «ИГУ» Институт социальных наук Кафедра социальной работы

**УТВЕРЖНАЮ** Директор Института, проф. В.А. Рещетников «28» июня 2017 г.

Рабочая программа дисциплины (модуля)

## Б1.В.ОД.4 МЕТОДИКА ИСПОЛЬЗОВАНИЯ ПРОГРАММНОГО КОМПЛЕКСА SPSS В ПРАКТИКЕ ИССЛЕДОВАНИЯ СОЦИАЛЬНОЙ РАБОТЫ

Направление подготовки 39.03.02 Социальная работа

Тип образовательной программы Академический бакалавриат

Направленность (профиль) Социальная работа в системе социальных служб

Квалификация выпускника - БАКАЛАВР

Форма обучения очная, заочная

Согласовано с УМК ИСН ИГУ

Протокол № 10 от «28» июня 2017 г.

Предселана бъ. проф. Грабельных Т.И. Рекомендовано кафедрой:

Протокол № 9 от «19» июня 2017 г.

Зав, кафедрой, доцент Решетникова Е.В.

Иркутск 2017 г.

## Содержание

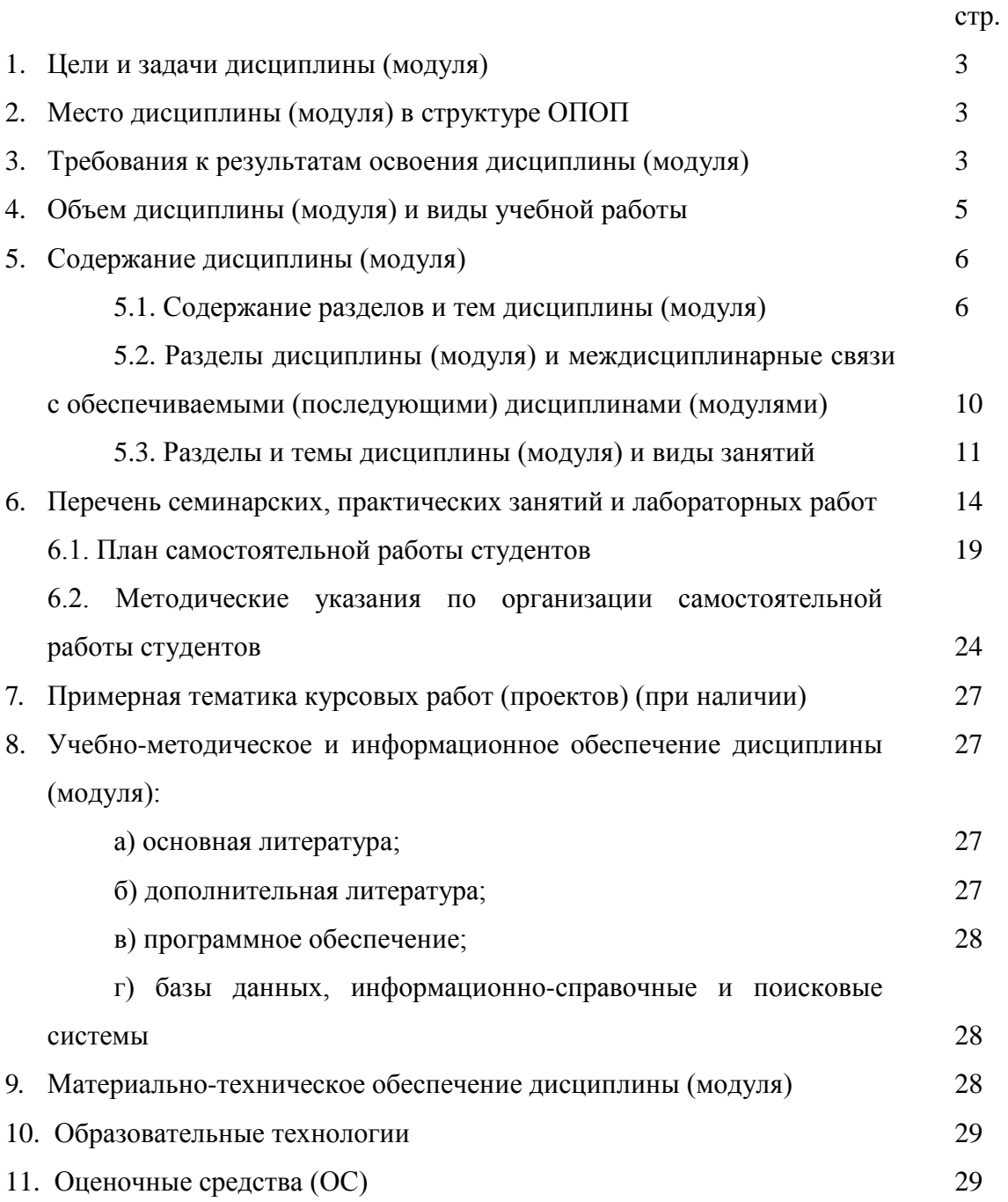

## **1. Цели и задачи дисциплины (модуля)**

**Целями** освоения дисциплины «Методика использования программного комплекса SPSS в практике исследования социальной работы» являются:

− формирование у студентов системы знаний и представлений о способах организации структуры количественной социальной информации, формах ее обработки, преобразования и анализа;

− развитие умений и навыков практического использования методов анализа данных с использованием возможностей программного комплекса SPSS.

## **Задачи дисциплины**:

− формирование представления студентов о возможностях компьютерной обработки социальных данных;

− овладение современным категориальным аппаратом обработки и анализа данных с использованием программного комплекса SPSS;

− получение представлений о структуре программного комплекса SPSS и особенностях управления его работой; о специфике информации, обрабатываемой программным комплексом SPSS, и подготовки данных к обработке; о способах управления данными и преобразования данных; об основных методах анализа данных с использованием программного комплекса SPSS;

− формирование практических навыков работы в области создания статистических баз данных, обработки и анализа социальных данных с использованием программного комплекса SPSS.

## **2. Место дисциплины (модуля) в структуре ОПОП**

Курс «Методика использования программного комплекса SPSS в практике исследования социальной работы» предусмотрен учебным планом по направлению «Социальная работа» для студентов третьего года обучения. Данный курс относится к дисциплинам вариативной части базового цикла Б1.В и предназначен для ознакомления студентов с основами и актуальными вопросами методики обработки и анализа социальных данных с использованием программного комплекса SPSS.

В курсе рассматриваются актуальные вопросы управления данными и преобразования данных. Значительное внимание уделяется вопросам, связанным с практическим применением основных методов анализа данных с использованием программного комплекса SPSS. Предлагаемый курс позволяет дать профессиональные знания, развить навыки и умения студентов в сфере обработки и анализа социальных данных, которые окажутся полезными в их профессиональной деятельности, поскольку компетентность в вопросах современной методологии обработки и анализа данных с использованием современных компьютерных средств является профессиональным качеством специалиста по социальной работе.

Дисциплина опирается на усвоенные студентами знания при изучении таких дисциплин по направлению «Социальная работа», как Б1.Б.28 «Информатика», Б1.В.ОД.3 «Социальная информатика», Б1.В.ОД.5 «Информационные технологии в социальной работе», Б1.Б.18 «Методы исследования в социальной работе». Данная дисциплина является предшествующей таким курсам, как Б1.В.ОД.18 «Методика оценки эффективности социальной работы», Б1.Б.26 «Социальная квалиметрия, оценка качества и стандартизация социальных услуг», Б1.В.ДВ.5.2 «Управленческая информация».

## **3. Требования к результатам освоения дисциплины (модуля)**

Процесс изучения дисциплины «Методика использования программного комплекса SPSS в практике исследования социальной работы» направлен на развитие следующих компетенций:

− способность представлять результаты научной и практической деятельности в формах отчетов, рефератов, публикаций и публичных обсуждений (ОПК-9)

− способность выявлять, формулировать, разрешать проблемы в сфере социальной работы на основе проведения прикладных исследований, в том числе опроса и мониторинга, использовать полученные результаты и данные статистической отчетности для повышения эффективности социальной работы (ПК-13).

В результате изучения дисциплины «Методика использования программного комплекса SPSS в практике исследования социальной работы» студент должен:

#### *Знать:*

− назначение и особенности работы программного комплекса SPSS и возможности его использования в практике исследования социальной работы;

− преимущества обработки и анализа социальной информации с помощью статистического пакета SPSS по сравнению с другими способами (табличные процессоры, программирование и др.);

− особенности обработки и анализа различных типов данных;

− основные методы преобразования и анализа данных, реализованные в программном комплексе SPSS;

− возможности программного комплекса SPSS по визуализации информации.

#### *Уметь:*

− выбрать метод обработки и анализа данных в зависимости от задачи и вида имеющихся данных;

− создать макет для ввода данных в программный комплекс SPSS;

− провести ввод и корректировку данных социального исследования;

− осуществить отбор данных, различные виды модификации и преобразования данных;

− свободно ориентироваться в меню программного комплекса SPSS и уметь пользоваться различными функциями;

− представлять результаты анализа в виде таблиц и графиков;

− грамотно делать выводы и интерпретировать результаты, полученные в процессе обработки и анализа с помощью программного комплекса SPSS;

− использовать полученные знания в целях совершенствования профессиональной деятельности.

### *Владеть:*

− информационной культурой в процессе компьютерной обработки информации;

− навыками проведения социальных исследований с применением программного комплекса SPSS;

− навыками самостоятельного освоения новых разделов статистического пакета, а также новых версий программного комплекса SPSS;

− современными методами сбора, обработки и анализа информации с использованием программного комплекса SPSS;

− навыками использования современных информационных технологий и ресурсов (применение современных пакетов компьютерных программ, использование Интернета т.д.) для решения профессиональных и социальных задач.

**4. Объем дисциплины (модуля) и виды учебной работы (разделяется по формам обучения)**

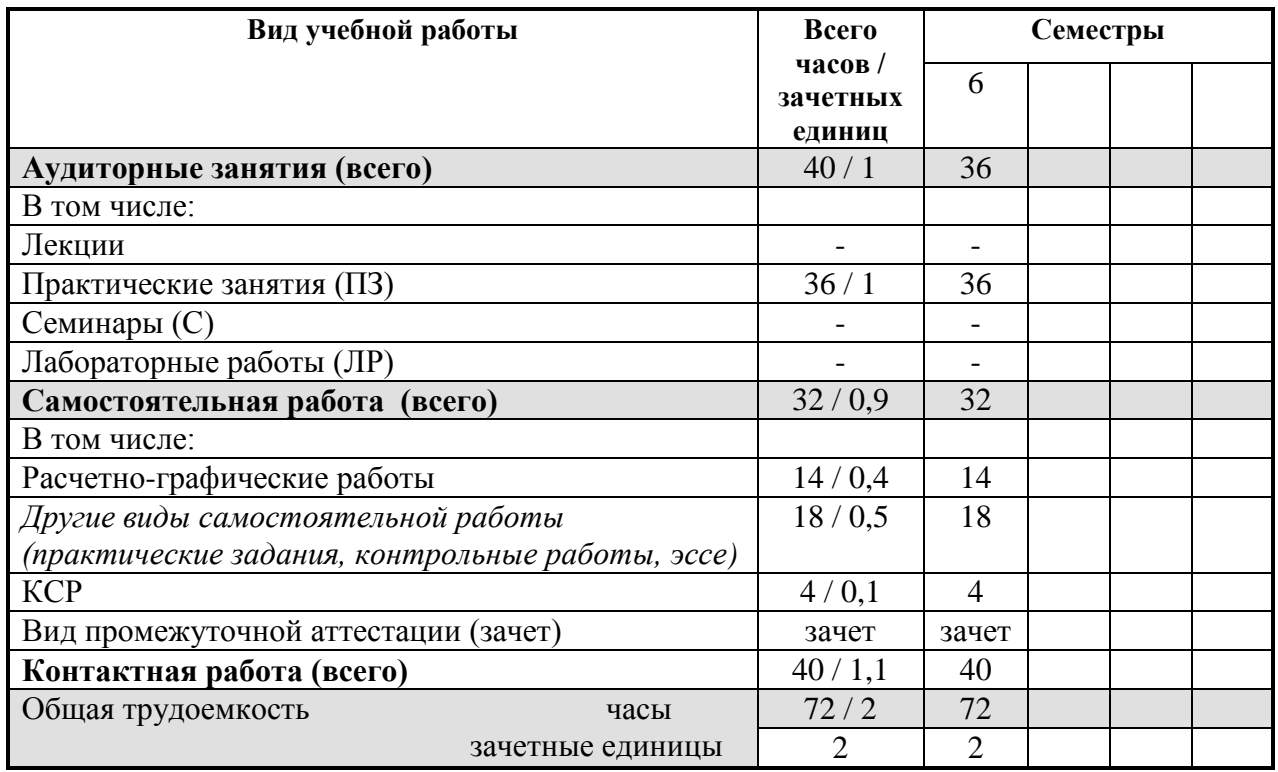

# **Очная форма**

## **Заочная форма**

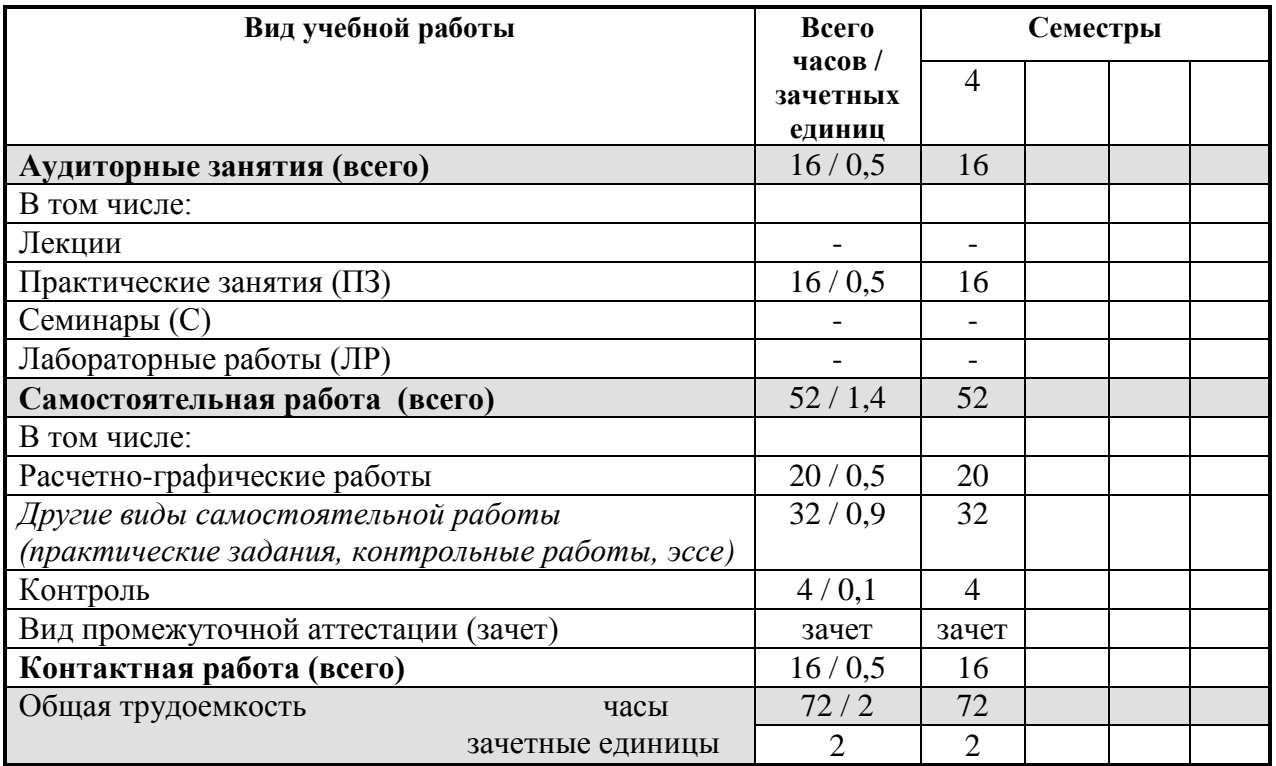

### **5. Содержание дисциплины (модуля)**

### **5.1. Содержание разделов и тем дисциплины (модуля)**

## РАЗДЕЛ I. ОБЩАЯ ХАРАКТЕРИСТИКА ПРОГРАММНОГО КОМПЛЕКСА SPSS. ПОДГОТОВКА СОЦИАЛЬНОЙ ИНФОРМАЦИИ К ОБРАБОТКЕ

### *Тема 1. Программный комплекс SPSS для Windows: общая характеристика и возможности его использования в практике исследования социальной работы*

Возможности использования статистических пакетов для обработки и анализа социальной информации в практике исследования социальной работы. Основные особенности и преимущества использования программного комплекса SPSS в обработке и анализе социальной информации в сравнении с другими статистическими пакетами (STATISTICA, STADIA и др.). История создания программы SPSS: основные этапы развития программного продукта, версии SPSS, значения аббревиатуры SPSS на разных этапах его развития. Общая характеристика и особенности современной версии SPSS Statistics 17.0: редактор данных, окно выходных результатов, многомерные мобильные таблицы, высококачественная графика, конструктор чтения баз данных, широкие возможности преобразования данных, большая справочная система, командный язык, возможности распространения результатов в электронном виде. Характеристика базового модуля программы - SPSS Base. Назначение и возможности использования дополнительных модулей SPSS (SPSS Tables, SPSS Complex Samples, SPSS Exact Tests, SPSS Classification Trees, SPSS Trends и проч.). Общая информация об условиях приобретения программного комплекса SPSS. Знакомство с программой SPSS.

## *Тема 2. Структура программного комплекса SPSS и управление его работой*

Запуск программного комплекса SPSS. Структура программного комплекса SPSS. Основные окна программы SPSS и их назначение. Управление работой программы. Характеристика главного меню: основное и графическое меню. Основные команды меню: файл, правка, вид, данные, преобразовать, анализ, графика, сервис, окно, справка. Виды справки в SPSS: темы, учебник, примеры анализа, репетитор по статистике, контекстнозависимая справка в диалоговых окнах и в мобильных таблицах. Окно редактора данных: схема организации данных, режим работы с данными и режим работы с переменными. Понятия «единица анализа» («наблюдение») и «переменная». Описание переменных. Правила создания имен переменных в программе SPSS. Типы переменных: числовые и текстовые. Параметры ширины значений переменной и их десятичных знаков. Метки переменных и метки значений. Виды пропущенных значений в программе SPSS: системные и пользовательские пропущенные значения. Параметры «Столбцы» и «Выравнивание». Шкалы измерения переменной: номинальные, порядковые и количественные шкалы. Логика работы с программой SPSS: создание файла данных - ввод данных с экрана или загрузка файла данных, выбор процедуры анализа, получение выходных данных. Диалоговые окна в программе SPSS: список переменных, управляющие элементы диалоговых окон, дополнительные диалоговые окна. Окно выходных результатов – окно вывода: панель схемы и панель результатов. Значение статусной строки и параметров настройки в работе с программой SPSS. Значения переменных и метки значений в выводе SPSS. Создание рабочего каталога. Завершение сеанса работы в SPSS.

## *Тема 3. Информация, обрабатываемая программным комплексом SPSS: структура информации, ее представление, подготовка данных к обработке*

Обработка данных с использованием компьютера: основные этапы. Особенности информации, обрабатываемой программным комплексом SPSS, его совместимость с другими программными продуктами. Структура файла данных. Подготовительный этап работы с данными исследования. Составление предварительного списка переменных. Построение кодировочной таблицы. Структура матрицы данных исследования. Порядок создания переменных. Правила заполнения матрицы при кодировании информации в соответствии со структурой обрабатываемой анкеты. Особенности кодирования значений переменных в зависимости от их типа. Варианты кодирования переменных по многозначным (неальтернативным) вопросам: дихотомический тип кодирования, кодирование категориями. Особенности кодирования значений текстовых переменных по полузакрытым и открытым вопросам. Кодирование неопределенных значений. Создание базы первичных данных. Параметры открытия файлов данных приложения Microsoft Excel. Способы ввода данных в SPSS. Ввод и редактирование данных. Операции с блоками данных. Добавление и удаление переменных и наблюдений. Сохранение файла данных.

## РАЗДЕЛ II. ОБРАБОТКА ДАННЫХ В ПРОГРАММНОМ КОМПЛЕКСЕ SPSS

### *Тема 4. Основные способы управления данными в программе SPSS. Обработка данных по многовариантным (многозначным) вопросам*

Значение этапа предварительной работы с данными. Подготовка данных к анализу, которая включает в себя: управление данными и преобразование данных. Знакомство с возможностями управления данными в SPSS. Основные процедуры управления данными. Объединение данных разных файлов. Основные рекомендации и требования по процедуре объединения данных. Способы объединения данных двух файлов: слияние переменных и слияние наблюдений. Добавление наблюдений: значение, особенности и основные требования. Добавление переменных: значение, особенности и требования осуществления процедуры. Сортировка данных. Возможности сортировки объектов по нескольким признакам. Отбор наблюдений. Способы отбора наблюдений. Условный отбор данных и случайная выборка. Основные критерии, используемые для отбора наблюдений. Различные варианты вывода отобранных наблюдений. Возможности копирования свойств данных. Особенности предварительного этапа работы с многозначными переменными. Структура данных при многовариантных ответах. Различные подходы к их кодированию. Создание наборов множественных ответов.

### *Тема 5. Преобразование значений данных в программе SPSS*

Возможности и значение преобразования данных в SPSS. Вычисление новых значений переменных. Примеры расчетов над переменными. Создание новой переменной с использованием процедуры «Вычислить». Использование арифметических, статистических и логических функций для расчета новых данных. Проверка правильности вычисления новой переменной. Перекодировка значений переменных. Два варианта перекодировки значений: перекодировка в новую переменную, перекодировка существующей переменной. Основные параметры процедуры перекодировки. Проверка правильности преобразований путем построения частотной таблицы распределений значений новой переменной. Визуальная категоризация данных. Значение и особенности использования визуальной категоризации данных для создания категориальных переменных на основе количественных переменных. Параметры визуальной категоризации данных. Проверка правильности категоризации данных.

## РАЗДЕЛ III. ОСНОВНЫЕ МЕТОДЫ АНАЛИЗА ДАННЫХ В ПРОГРАММНОМ КОМПЛЕКСЕ SPSS

## *Тема 6. Обобщение отдельных переменных: построение частотных распределений. Характеристика распределения значений переменной: описательные статистики*

Основные методы анализа социальной информации. Типы простейших количественных методов анализа данных: одномерный описательный анализ, двумерный описательный анализ, объяснительный анализ. Описательный анализ и линейные распределения. Цель описательного анализа - систематизация имеющихся данных. Основные методы одномерного описательного анализа: построение частотных распределений, графическое представление поведения анализируемой переменной, получение статистических характеристик распределения анализируемой переменной. Построение линейных (частотных) распределений (обобщение отдельных переменных) через процедуру «Частоты». Частотные таблицы (линейные распределения) для одновариантных вопросов. Число наблюдений и частота наблюдения отдельных категорий. Абсолютная частота. Относительная - процентная частота. Валидное и кумулятивное процентное распределение. Графическое представление поведения анализируемой переменной. Особенности использования метода одномерного описательного анализа для различных типов переменных. Обобщение номинальных переменных. Специфика подытоживания (обобщения) порядковых переменных. Основные способы обобщения количественных переменных: гистограммы и таблицы средних значений. Представление результатов одномерных распределений в SPSS.

Статистические характеристики распределения значений переменной. Описательные статистики в программе SPSS. Две основные группы описательных статистик: меры центральной тенденции и меры изменчивости (разброса). Среднее арифметическое значение. Влияние экстремальных значений данных на среднее. Медиана, квартили. Мода. Изменчивость значений переменных. Минимальное и максимальное значения. Размах. Процентили. Межквартильный и внутриквартильный размах. Дисперсия и стандартное отклонение. Характеристики формы распределения. Меры отклонения формы распределения от нормального вида: асимметрия и эксцесс. Величины, выражающие погрешности некоторых статистик: стандартная ошибка среднего, стандартная ошибка асимметрии и стандартная ошибка эксцесса.

## *Тема 7. Изучение связей между категориальными переменными: таблицы сопряженности*

Значение изучения взаимозависимостей между переменными для анализа социальных данных. Анализ статистических взаимосвязей: задача поиска и оценки взаимосвязей признаков. Независимые переменные и зависимые переменные. Построение двухмерных распределений в SPSS. Простые таблицы сопряженности. Проценты в ячейках таблицы сопряженности. Проценты по строке и проценты по столбцу. Правило выбора процентов по строке или по столбцу в таблице сопряженности. Дополнительные возможности процедуры «Таблицы сопряженности»: создание многомерных таблиц сопряженности для трех и более переменных. Графические представления таблиц сопряженности. Статистики, вычисляемые для таблиц сопряженности. Проверка независимости двух признаков в таблице сопряженности**.** Критерий независимости Хиквадрат Пирсона: наблюдаемая и ожидаемая частоты, остаток, вычисление значения величины критерия, ограничения в использовании критерия, правила проверки, уровень значимости критерия. Представление результатов.

## *Тема 8. Изучение связей между категориальными и количественными переменными: таблицы средних значений. Изучение связей между количественными переменными: диаграммы рассеивания*

Значение и особенности изучения связей между категориальными и количественными переменными. Расчет средних значений для количественной переменной для каждого значения (категории) категориальной переменной как основной способ изучения связи меду такими переменными. Таблицы средних значений с одной независимой категориальной переменной. Пошаговый алгоритм вычислений с использованием процедуры «Средние». Особенности анализа ситуации, когда на зависимую количественную переменную могут оказывать влияние несколько независимых категориальных переменных. Таблицы средних значений с двумя независимыми категориальными переменными: многомерные таблицы средних значений, особенности создания и анализа таких таблиц. Графическое представление средних значений для одной категориальной переменной: специфика создания столбиковых диаграмм для средних значений. Графическое представление средних значений для двух категориальных переменных: специфика создания и анализа кластеризованных столбиковых диаграмм для средних значений.

Значение и особенности изучения взаимосвязи между количественными переменными. Графическое представление взаимосвязи количественных переменных: диаграмма рассеивания. Простые диаграммы рассеивания: пошаговый алгоритм вычислений, анализ и представление результатов.

## *Тема 9. Анализ данных по многовариантным (многозначным) вопросам. Особенности анализа текстовых переменных по открытым вопросам*

Значение многовариантных вопросов в социальном исследовании в практике социальной работы. В программном комплексе SPSS все многовариантные вопросы рассматриваются как совокупность одновариантных переменных, обозначающих варианты ответа. Основные отличия в обработке и анализе данных для дихотомического типа кодирования многозначных переменных и категориального типа кодирования данных многовариантных вопросов. Особенности анализа многовариантных вопросов с использованием процедуры «Наборы множественных ответов»: значение данной процедуры, два варианта ее использования (SPSS Base и SPSS Tables) – основные отличия и сравнительный анализ преимуществ использования различных вариантов. Линейные распределения для многовариантных вопросов: пошаговый алгоритм построения таблиц. Особенности статистик, используемых при анализе многовариантных вопросов, их главные отличия от статистик для одновариантных вопросов. Построение таблиц сопряженности при анализе многовариантных ответов. Особенности анализа линейных распределений и таблиц сопряженности по многовариантным вопросам и представление результатов. Специфика обработки и анализа текстовых переменных по открытым вопросам. Основные этапы обработки и анализа текстовых переменных. Анализ одновариантных открытых вопросов с текстовыми переменными. Особенности и трудности анализа многовариантных открытых вопросов с текстовыми переменными.

## *Тема 10. Особенности использования модуля SPSS Tables в анализе данных: настраиваемые таблицы. Использование синтаксиса в работе с программным комплексом SPSS*

Основное значение и возможности использования модуля SPSS Tables в анализе данных. Процедура «Настраиваемые таблицы»: пошаговый алгоритм построения таблиц, структура таблицы и терминология. Простые таблицы с категориальными переменными: частотные таблицы и таблицы сопряженности. Таблицы с категориальными переменными: состыковывание, вложение и слои. Итоги и подитоги для категориальных переменных. Итожащие статистики для категориальных переменных. Таблицы для переменных с одинаковыми категориями. Обобщение количественных переменных: состыковывание количественных переменных, итожащие статистики. Статистические критерии: критерий независимости Хи-квадрат. Анализ наборов множественных ответов: итожащие статистики, таблицы сопряженности с другими переменными. Пропущенные значения в таблицах. Форматирование и настройка таблиц. Особенности анализа текстовых переменных по открытым вопросам с использованием модуля SPSS Tables.

Значение и возможности использования синтаксиса в работе с программным комплексом SPSS. Режим диалога и командный режим работы с программой SPSS. Процедура «Вставка» в диалоговых окнах программы. Окно редактора командного языка Syntax: структура, особенности работы. Формат записи в синтаксисе. Примеры командного режима работы в SPSS. Сохранение синтаксиса. Файл журнала SPSS.

## *Тема 11. Графический анализ данных: создание и редактирование диаграмм*

Возможности графического представления данных в программном комплексе SPSS. Общий обзор графических возможностей SPSS. Основные виды графиков в программе SPSS: столбиковые диаграммы, гистограммы, круговые диаграммы, линейные графики, диаграммы рассеивания. Построение и изменение диаграмм: настройка диаграмм, диалоговые окна команд построения диаграмм. Опции для построения диаграмм и графиков в SPSS. Редактирование графиков и диаграмм в графическом окне. Создание и редактирование круговых диаграмм. Создание кластеризованных и состыкованных столбиковых диаграмм. Особенности редактирования столбиковых диаграмм. Изменение типов и элементов диаграмм. Представление результатов и экспорт диаграмм из программы SPSS в другие приложения.

## *Тема 12. Экспорт результатов в другие приложения. Оформление результатов анализа*

Возможности редактирования полученных результатов анализа в программе SPSS. Подготовка табличных форм: основные элементы табличных форм, редактирование табличных форм. Редактирование текста. Создание шаблонов таблиц. Печать выходных результатов в SPSS: печать файлов данных, графиков и выходных таблиц; установка параметров печати. Экспорт результатов вывода (таблиц и графиков) в другие приложения (Microsoft Word, Microsoft Excel): настройка параметров экспорта. Общая технология написания научного отчета. Основные требования к оформлению результатов анализа в отчете с использованием возможностей программы Microsoft Word.

## **5.2. Разделы дисциплины (модуля) и междисциплинарные связи с обеспечиваемыми (последующими) дисциплинами (модулями)**

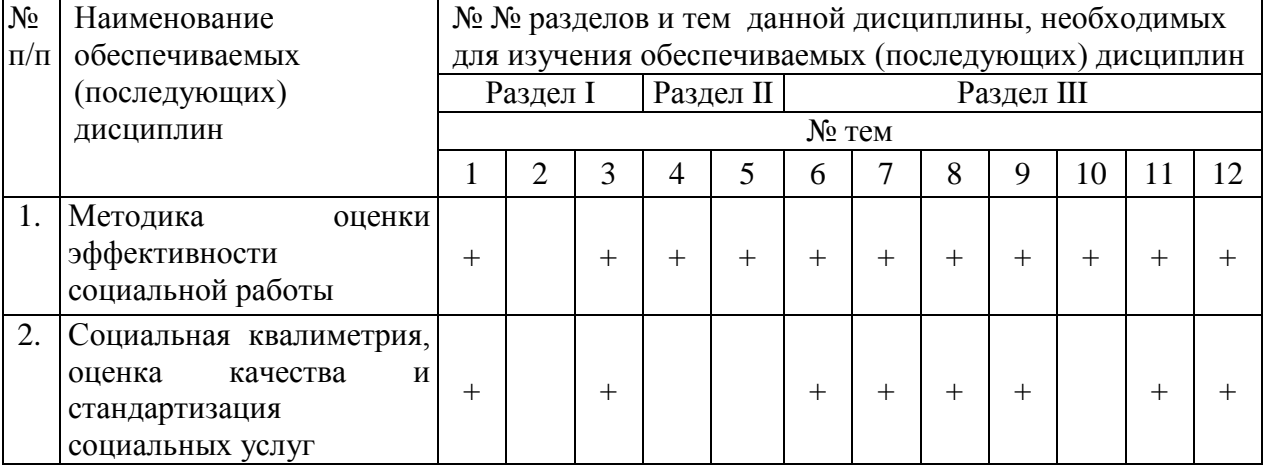

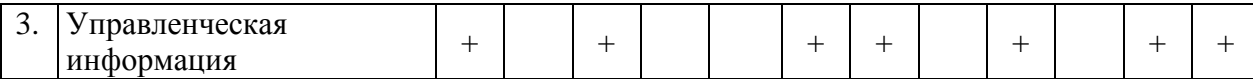

# 5.3. Разделы и темы дисциплины (модуля) и виды занятий

## Очная форма

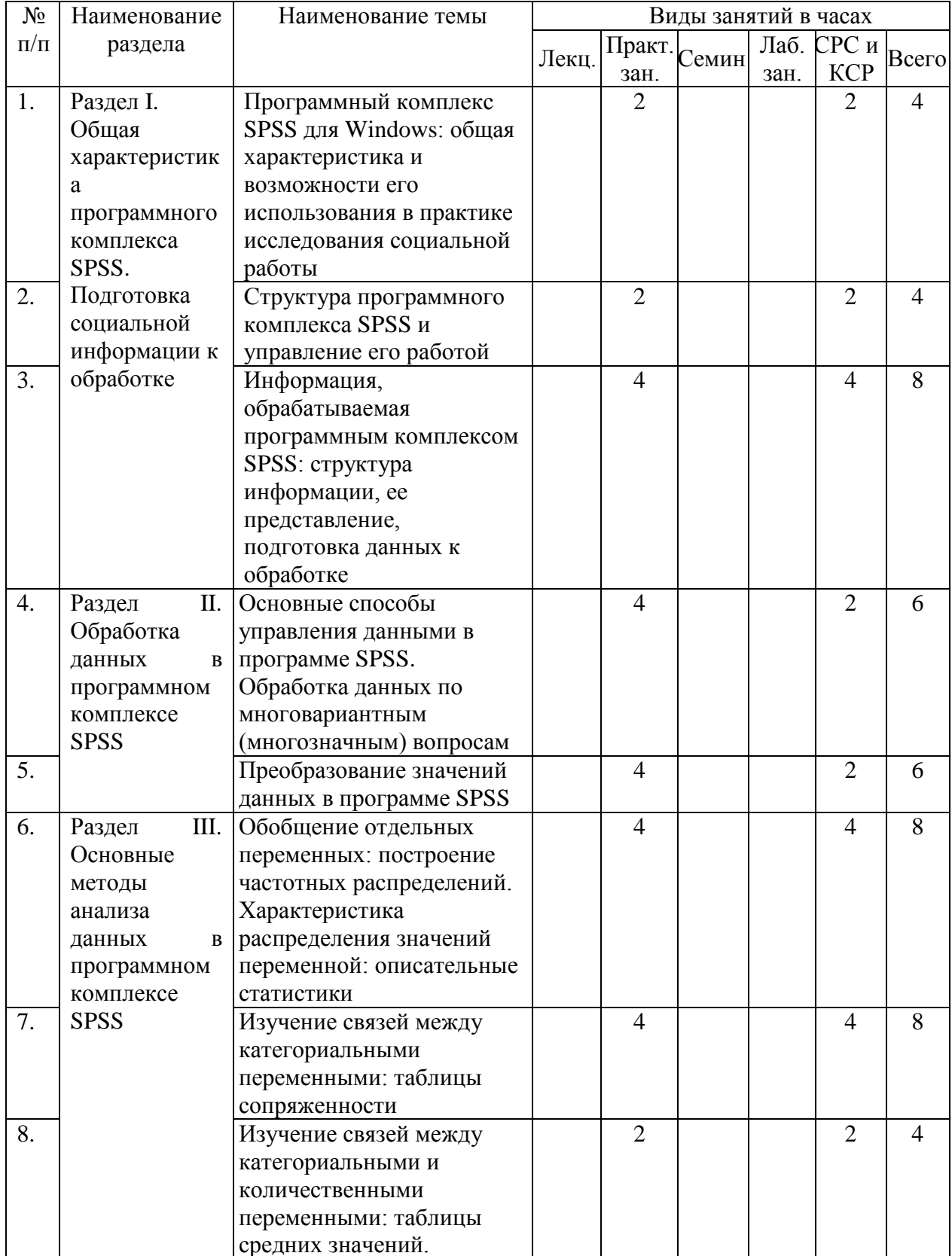

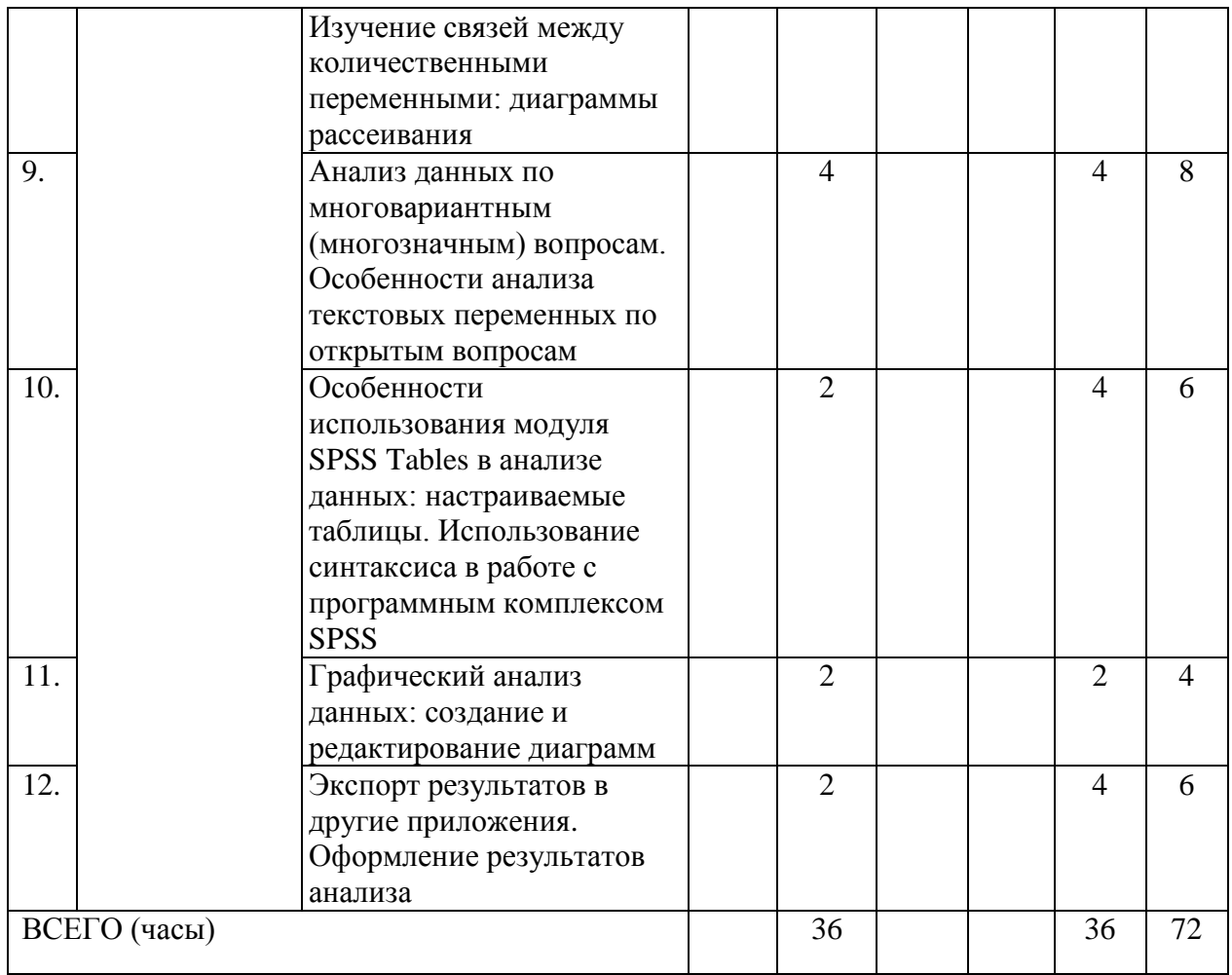

## Заочная форма

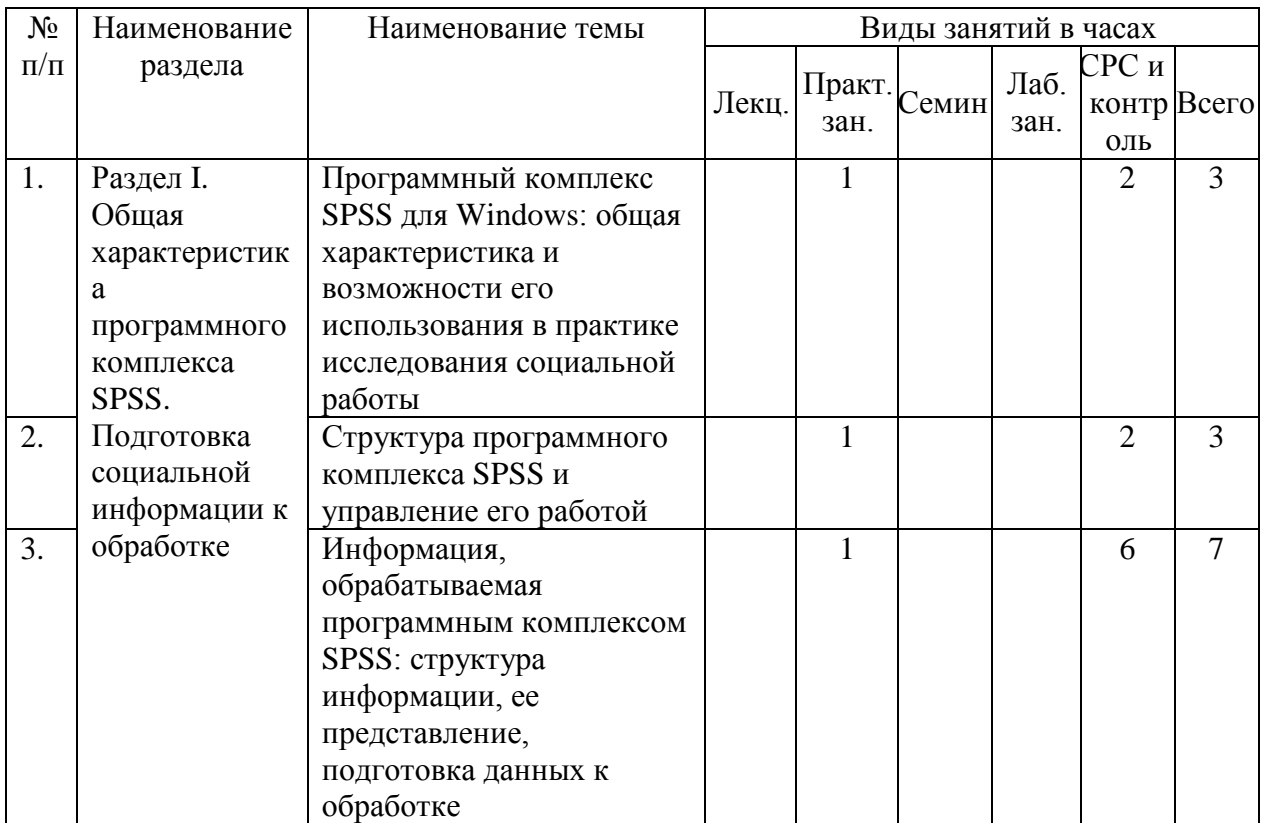

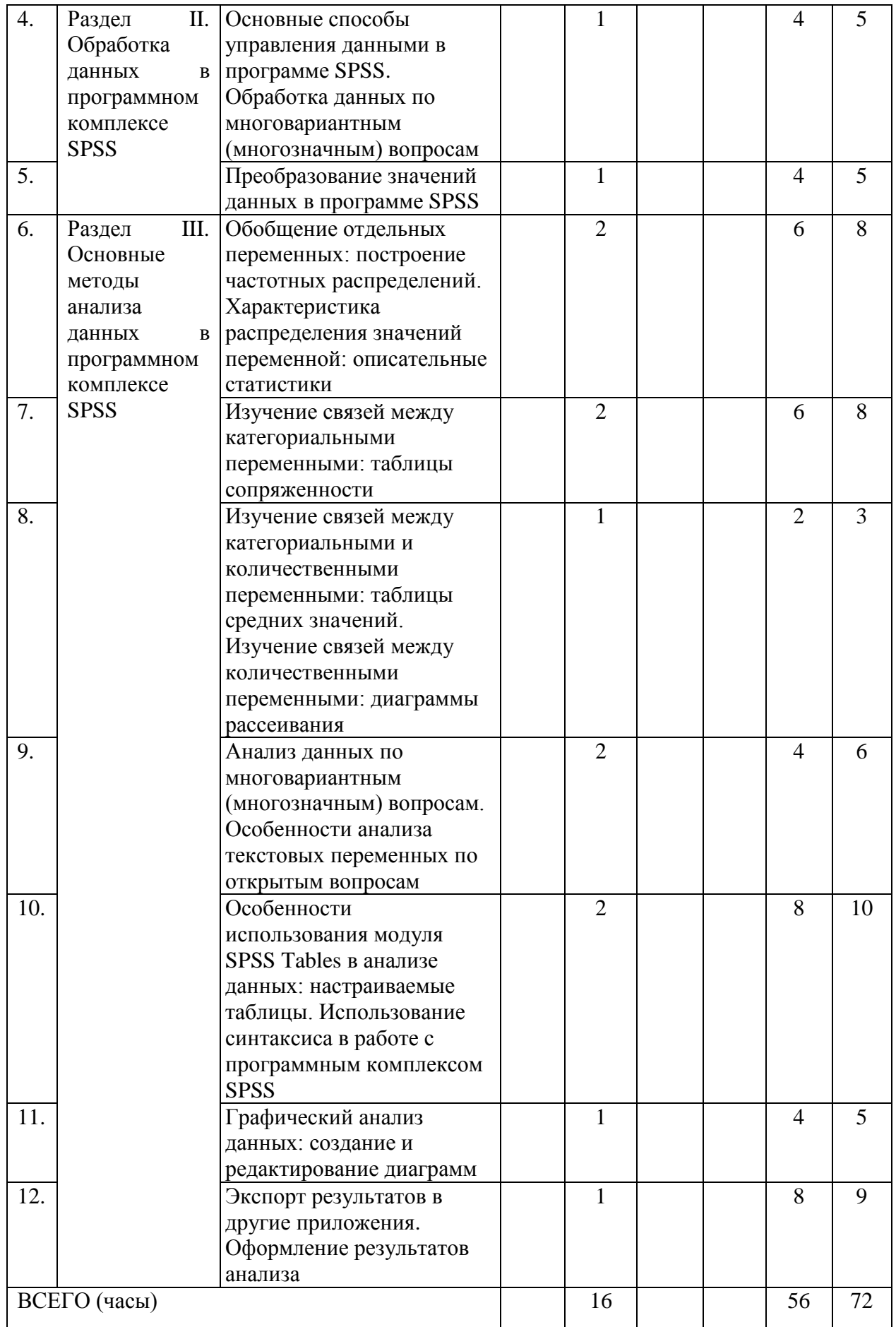

# 6. Перечень семинарских, практических занятий и лабораторных работ

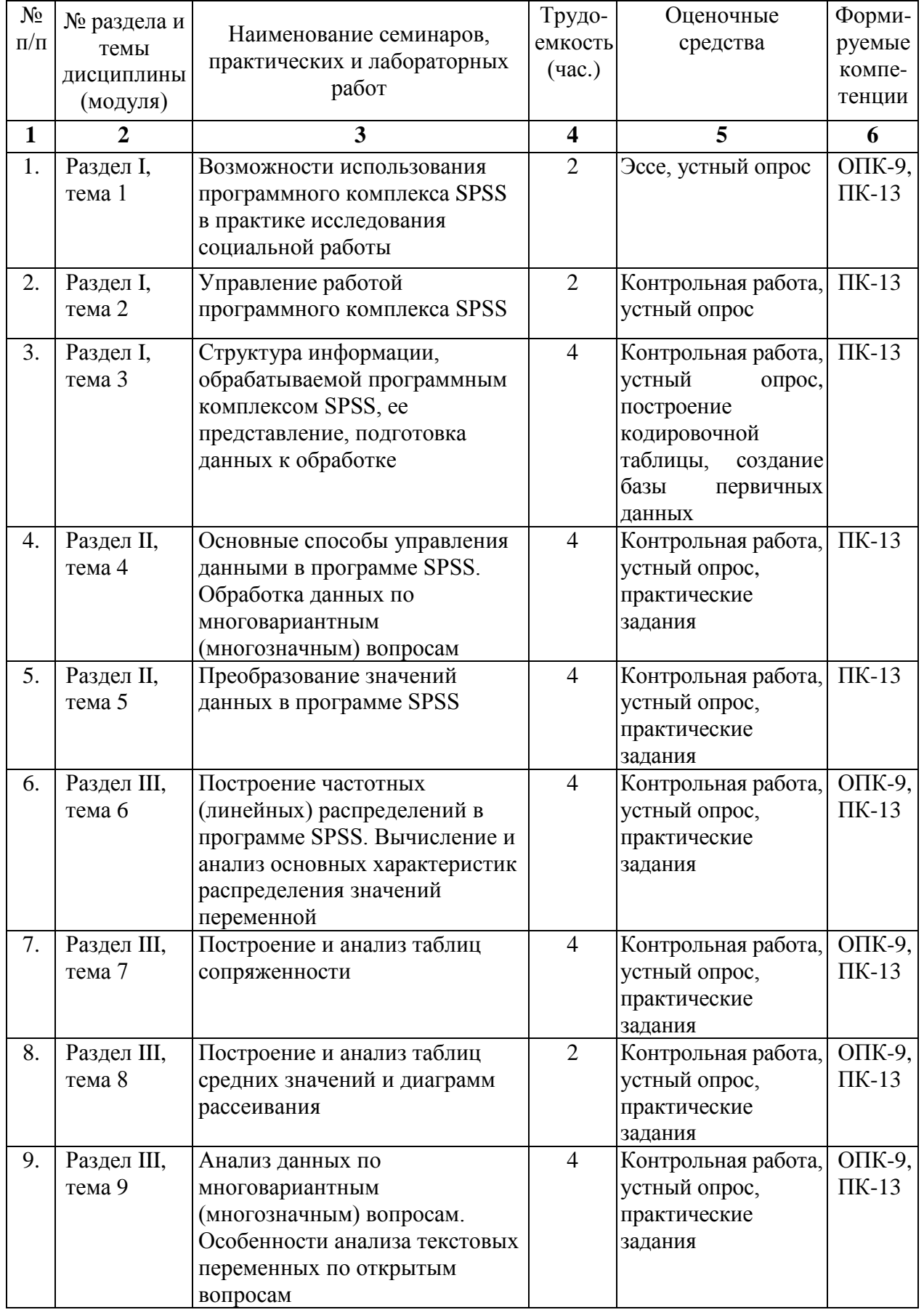

## Очная форма

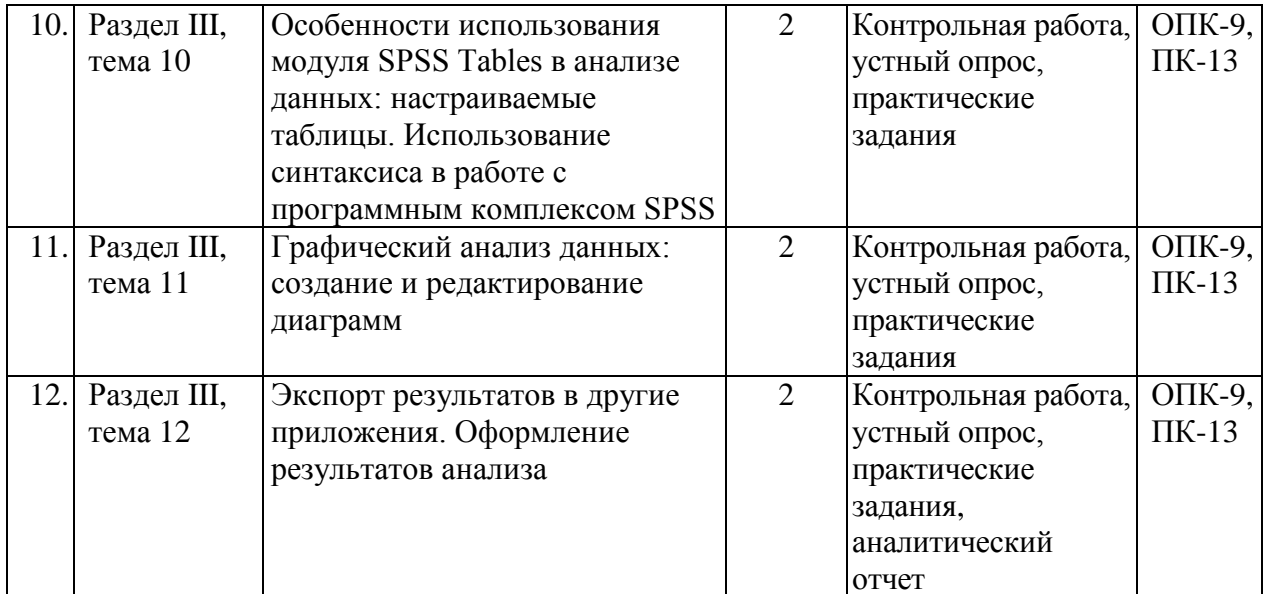

## Заочная форма

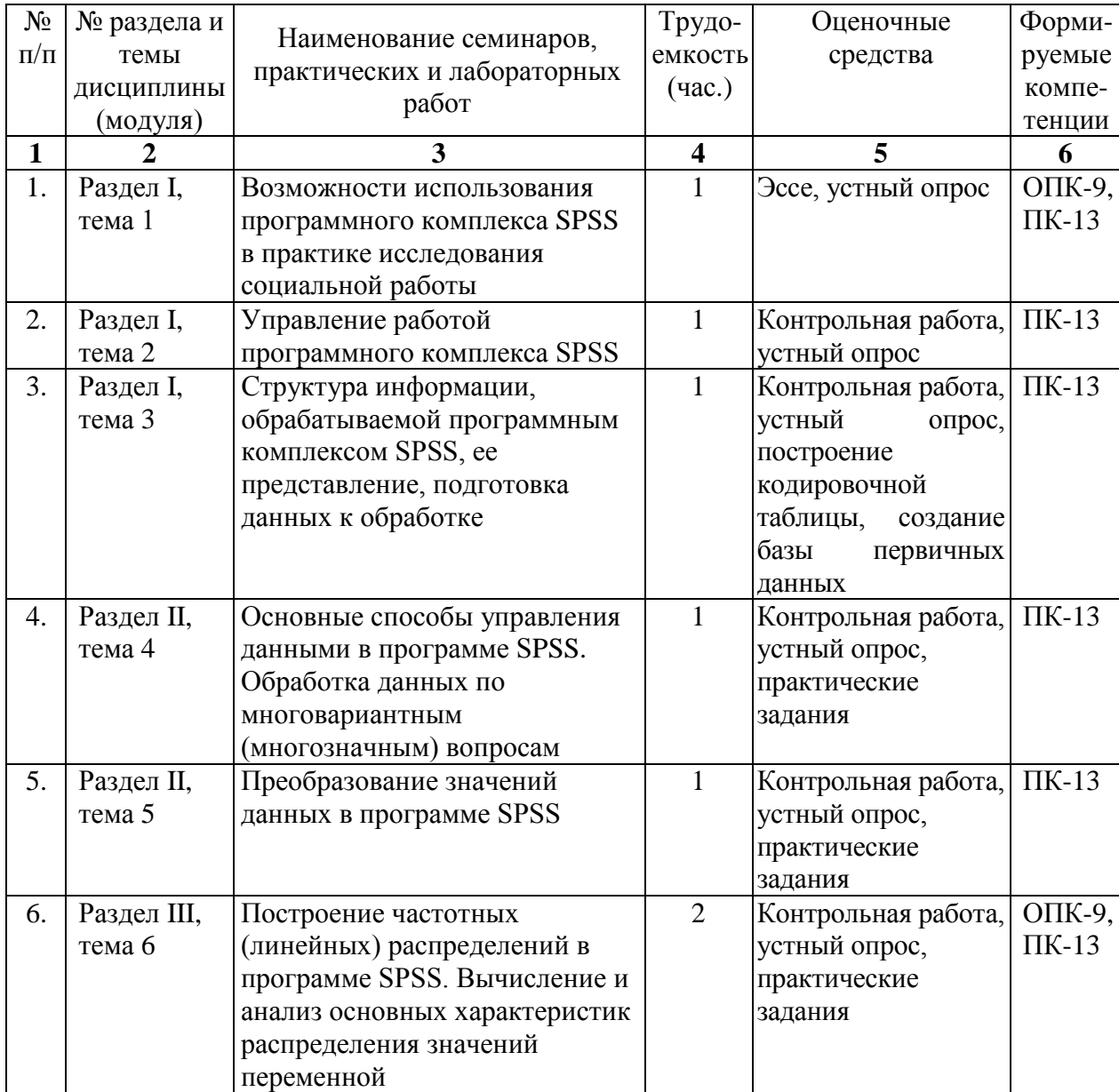

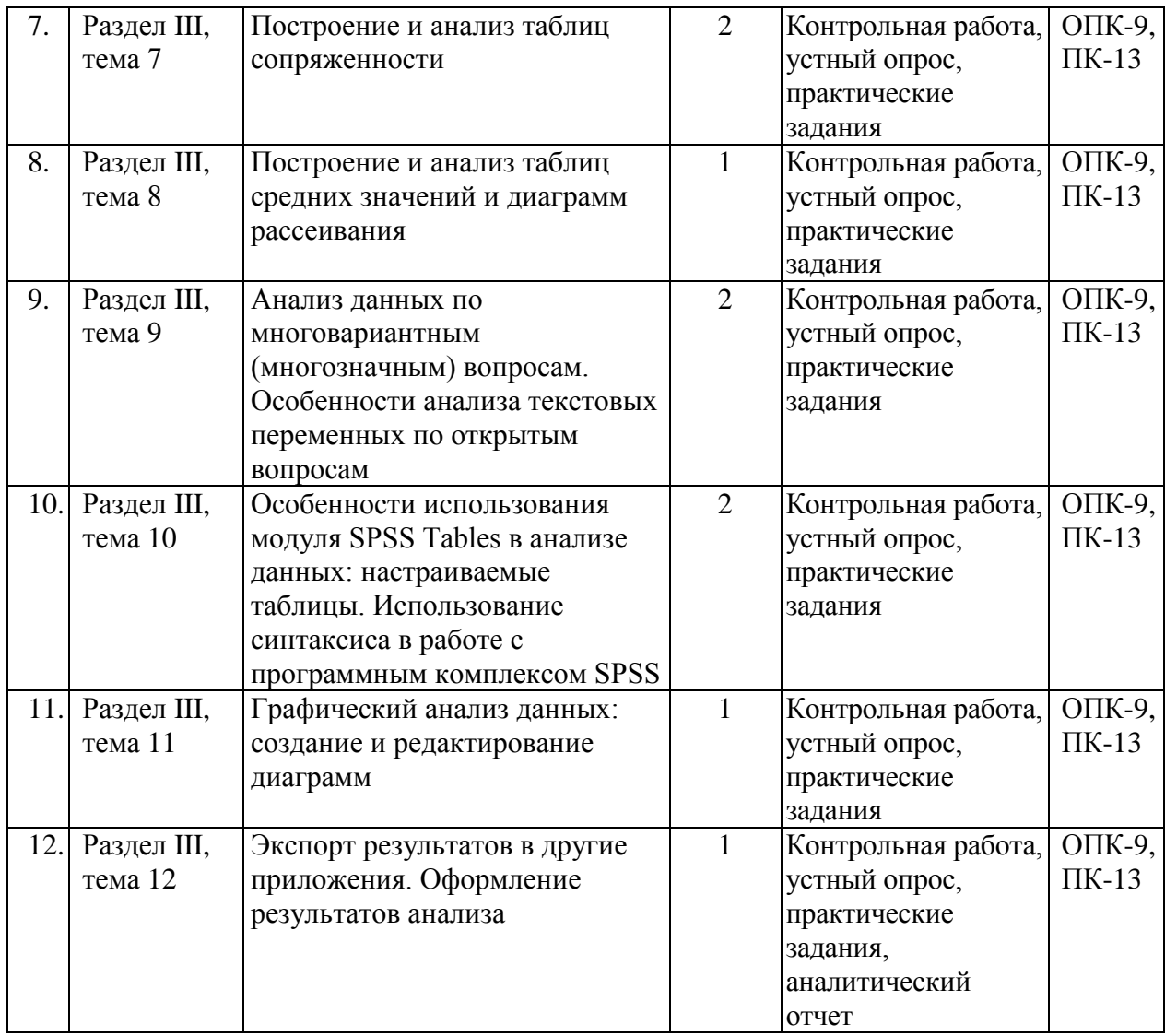

## **Вопросы к практическим занятиям по темам**

*Тема 1. Возможности использования программного комплекса SPSS в практике исследования социальной работы*

1. Возможности использования статистических пакетов для обработки и анализа социальной информации в практике исследования социальной работы.

2. Основные особенности и преимущества использования программного комплекса SPSS в обработке и анализе социальной информации в сравнении с другими статистическими пакетами (STATISTICA, STADIA и др.).

3. Общая характеристика и особенности современной версии SPSS Statistics 17.0.

4. Характеристика базового модуля программы - SPSS Base.

5. Назначение и возможности использования дополнительных модулей SPSS (SPSS Tables, SPSS Complex Samples, SPSS Exact Tests, SPSS Classification Trees, SPSS Trends и проч.).

### *Тема 2. Управление работой программного комплекса SPSS*

1. Знакомство с программным комплексом SPSS.

2. Использование различных видов справки в SPSS.

3. Работа с окном редактора данных.

4. Логика работы с программой SPSS: создание файла данных, выбор процедуры анализа, получение выходных данных.

- 5. Знакомство с окном выходных результатов.
- 6. Работа с основными параметрами настройки в программе SPSS.
- 7. Завершение сеанса работы в SPSS.

Тема 3. Структура информации, обрабатываемой программным комплексом SPSS, ее представление, подготовка данных к обработке

1. Составление предварительного списка переменных, построение кодировочной таблицы.

2. Составление структуры матрицы данных исследования с учетом правил заполнения матрицы и кодирования информации в соответствии со структурой обрабатываемой анкеты.

- 3. Ввод данных с экрана непосредственно в SPSS.
- 4. Импорт файлов данных в SPSS из приложения Microsoft Excel.
- 5. Создание базы первичных данных.
- 6. Основные операции по редактированию данных.
- 7. Сохранение файла данных.

Тема 3. Основные способы управления данными в программе SPSS. Обработка данных по многовариантным (многозначным) вопросам

1. Объединение данных разных файлов: слияние наблюдений и слияние переменных.

2. Осуществление сортировки данных: сортировка объектов по нескольким признакам.

3. Способы отбора наблюдений: условный отбор данных и случайная выборка, основные критерии отбора наблюдений.

- 4. Копирование свойств данных разных файлов.
- 5. Создание наборов множественных ответов.

### Тема 5. Преобразование значений данных в программе SPSS

- 1. Вычисление новых значений переменных.
- 2. Проверка правильности вычисления новой переменной.
- 3. Перекодировка значений переменных с созданием новых переменных.
- 4. Проверка правильности перекодировки значений новой переменной.
- 5. Использование процедуры визуальной категоризации данных.

Тема 6. Построение частотных (линейных) распределений в программе SPSS. Вычисление и анализ основных характеристик распределения значений переменной

- 1. Построение частотных распределений для номинальных переменных.
- 2. Построение частотных распределений для порядковых переменных.

представление 3. Графическое поведения номинальных  $\mathbf{M}$ порядковых переменных.

4. Обобщение количественных переменных: построение таблиц средних значений и гистограмм.

- 5. Использование процедуры описательных статистик в программе SPSS.
- 6. Вычисление и анализ среднего арифметического значения, медианы и моды.

7. Анализ минимального и максимального значения, размаха, дисперсии и стандартного отклонения.

8. Вычисление и анализ процентилей, межквартильного и внутриквартильного размаха.

9. Вычисление и анализ характеристик формы распределения: асимметрии и экспесса

### *Тема 7. Построение и анализ таблиц сопряженности*

- 1. Построение простых таблиц сопряженности для разных типов переменных.
- 2. Выбор процентов по строке и по столбцу в таблице сопряженности.
- 3. Создание многомерных таблиц сопряженности для трех и более переменных.
- 4. Графические представления таблиц сопряженности.
- 5. Вычисление и анализ критерия независимости Хи-квадрат Пирсона.
- 6. Анализ таблиц сопряженности и представление результатов.

### *Тема 8. Построение и анализ таблиц средних значений и диаграмм рассеивания*

1. Построение и анализ таблиц средних значений с одной независимой категориальной переменной.

2. Построение и анализ таблиц средних значений с двумя независимыми категориальными переменными: многомерные таблицы средних значений.

3. Графическое представление средних значений для одной категориальной переменной: создание и анализ столбиковых диаграмм для средних значений.

4. Графическое представление средних значений для двух категориальных переменных: создание и анализ кластеризованных столбиковых диаграмм для средних значений.

5. Графическое представление взаимосвязи между количественными переменными: построение и анализ диаграмм рассеивания.

*Тема 9. Анализ данных по многовариантным (многозначным) вопросам. Особенности анализа текстовых переменных по открытым вопросам*

1. Построение частотных таблиц для многовариантных вопросов.

2. Построение таблиц сопряженности при анализе многовариантных ответов.

3. Анализ линейных распределений и таблиц сопряженности по многовариантным вопросам и представление результатов.

4. Обработка текстовых переменных по открытым вопросам.

5. Построение частотных распределений по одновариантным открытым вопросам с текстовыми переменными.

6. Построение частотных распределений по многовариантным открытым вопросам с текстовыми переменными.

7. Анализ многовариантных вопросов с использованием процедуры «Наборы множественных ответов».

*Тема 10. Особенности использования модуля SPSS Tables в анализе данных: настраиваемые таблицы. Использование синтаксиса в работе с программным комплексом SPSS*

1. Построение частотных таблиц и таблиц сопряженности с категориальными переменными при помощи процедуры «Настраиваемые таблицы».

2. Построение многомерных частотных таблиц и таблиц сопряженности с категориальными переменными при помощи процедуры «Настраиваемые таблицы».

3. Построение таблиц для переменных с одинаковыми категориями.

4. Построение одномерных и многомерных таблиц для количественных переменных.

5. Вычисление статистических критериев в процедуре «Настраиваемые таблицы».

6. Построение частотных таблиц и таблиц сопряженности для наборов множественных ответов.

7. Анализ текстовых переменных по открытым вопросам с использованием модуля SPSS Tables.

8. Использование командного режима работы в редакторе синтаксиса программы SPSS при анализе данных.

## *Тема 11. Графический анализ данных: создание и редактирование диаграмм*

1. Создание и редактирование круговых диаграмм.

2. Создание и редактирование простых, кластеризованных и состыкованных столбиковых диаграмм.

3. Создание и редактирование гистограмм.

4. Создание и редактирование линейных графиков.

5. Анализ диаграмм, представление результатов и экспорт диаграмм из программы SPSS в другие приложения.

*Тема 12. Экспорт результатов в другие приложения. Оформление результатов анализа*

- 1. Основные возможности редактирования таблиц и текста в окне вывода.
- 2. Создание и редактирование шаблонов таблиц.

3. Экспорт результатов вывода (таблиц и графиков) в приложение Microsoft

Word.

4. Оформление результатов анализа в отчете с использованием возможностей программы Microsoft Word: основные требования к редактированию таблиц и графиков, структура отчета.

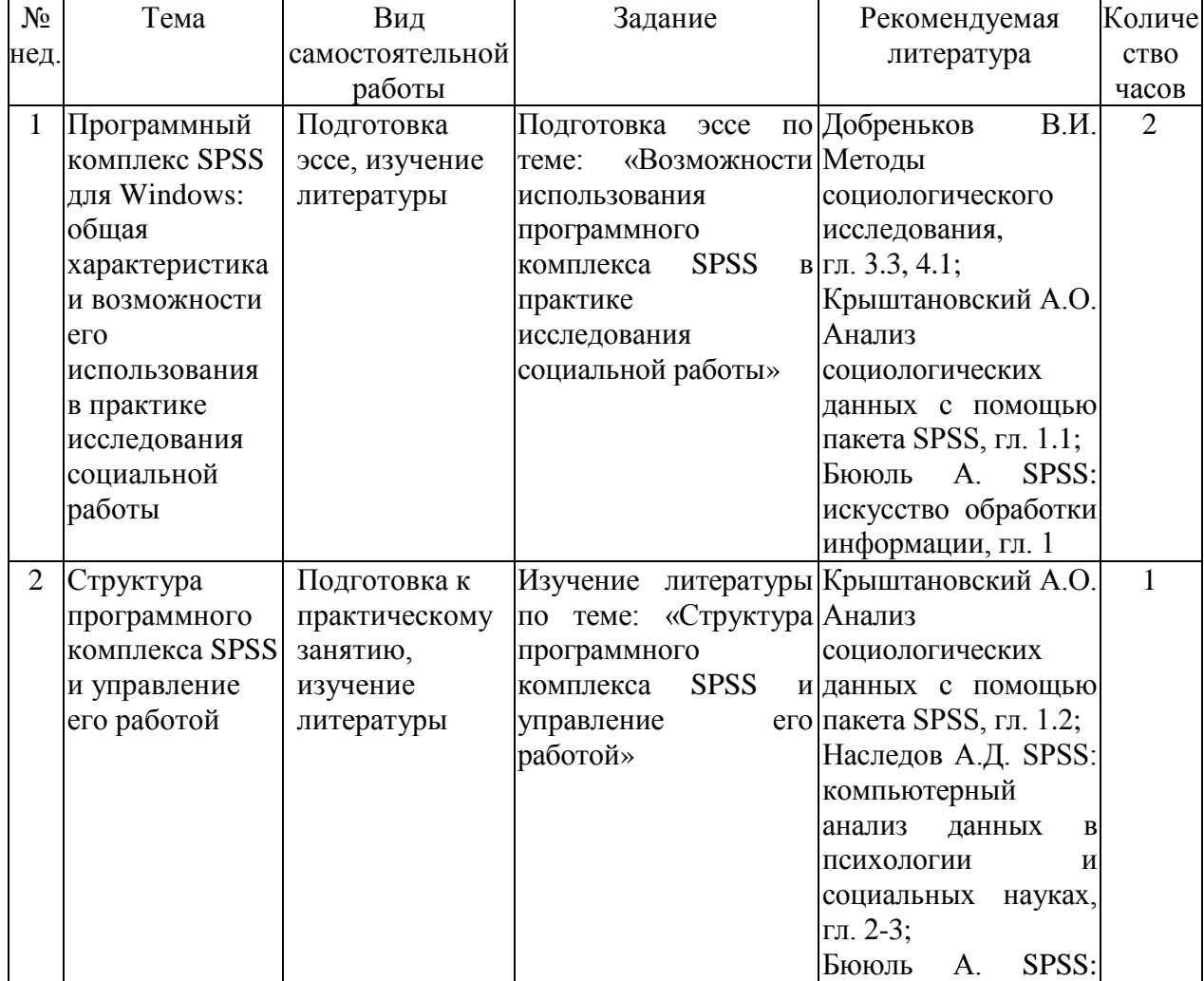

## **6.1. План самостоятельной работы студентов**

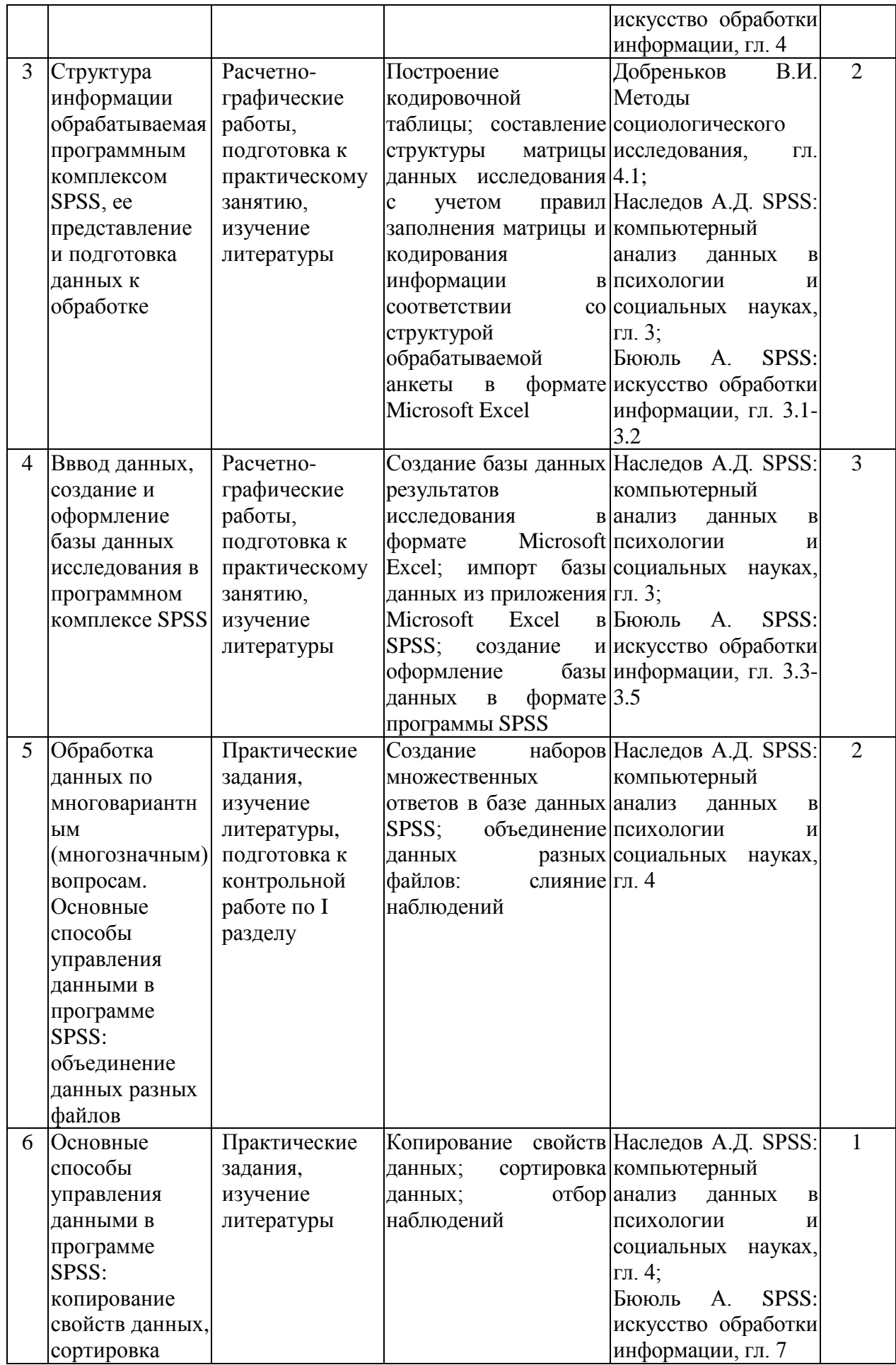

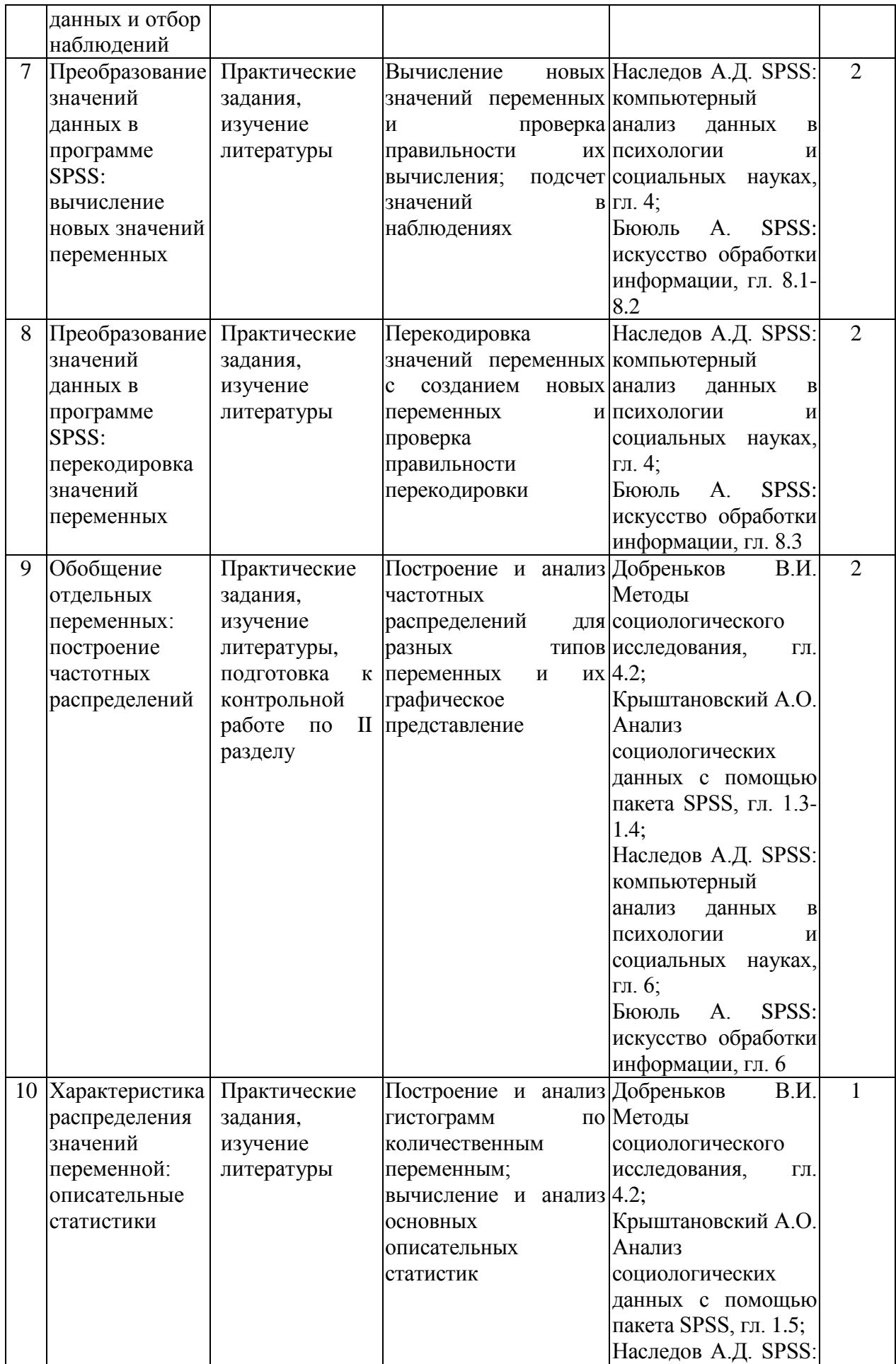

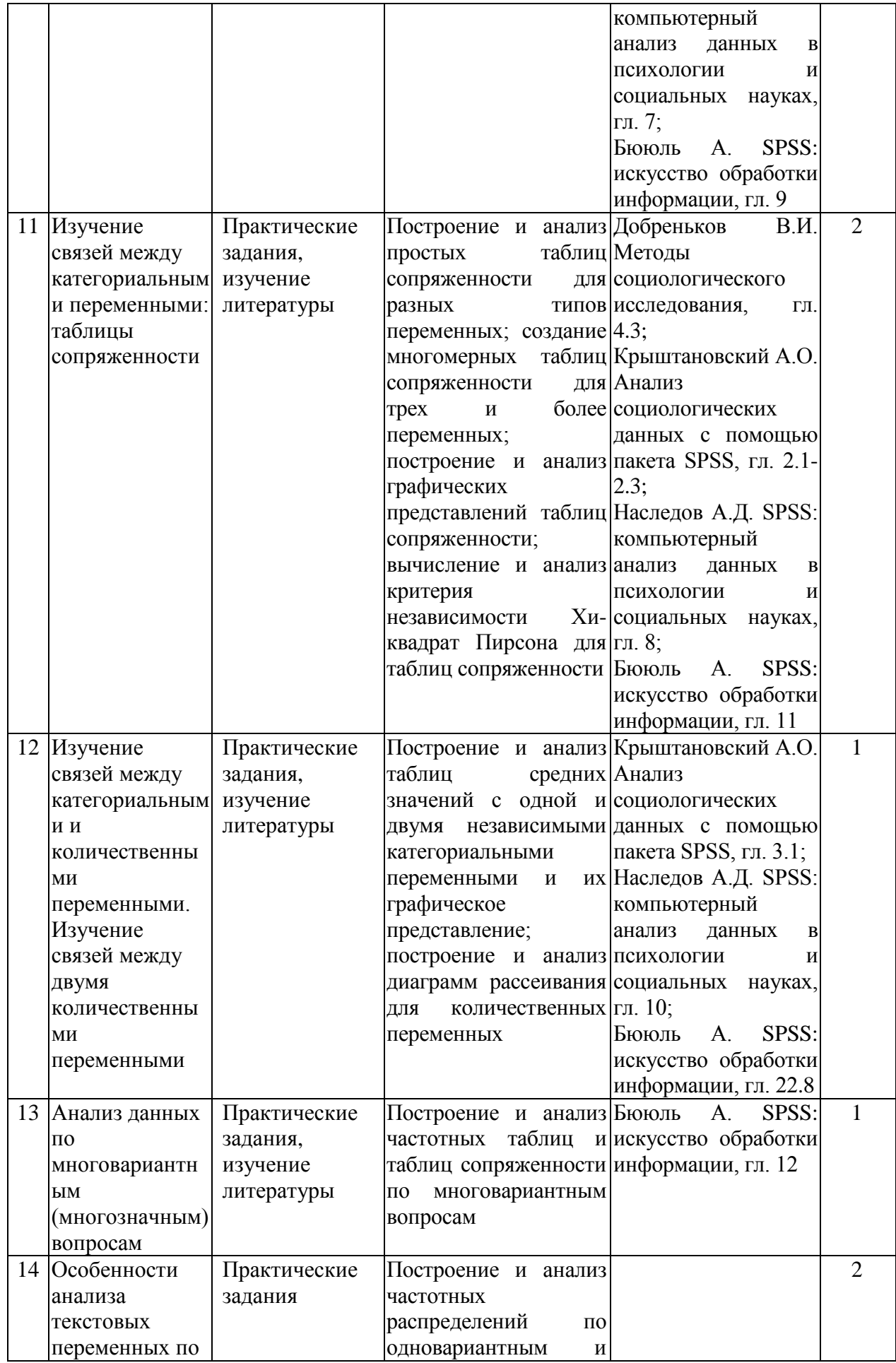

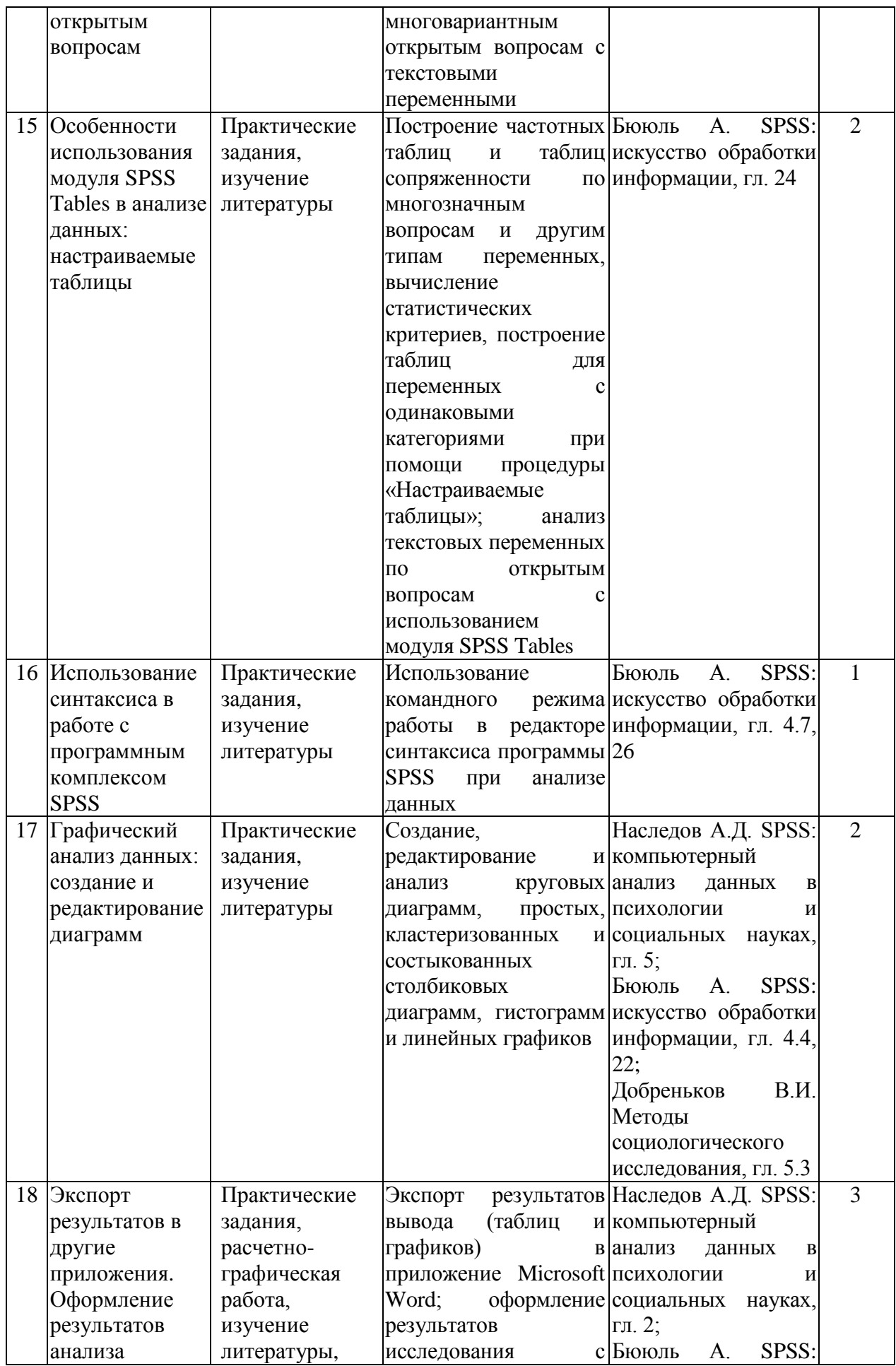

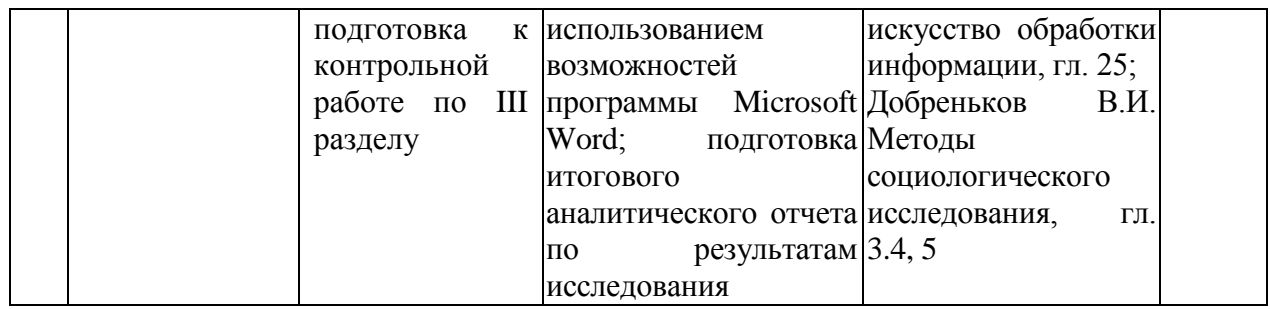

## **6.2. Методические указания по организации самостоятельной работы студентов**

Самостоятельная работа студентов заключается:

− в подготовке к практическим занятиям по конспектам лекций, основным и дополнительным источникам литературы;

- − в подготовке эссе;
- − в выполнении индивидуальных практических заданий;

− в подготовке к контрольным работам по пройденному материалу по разделам курса;

− в выполнении индивидуальных расчетно-графических работ в виде: построения кодировочной таблицы; создания базы данных результатов исследования в форматах Microsoft Excel и SPSS; подготовке итогового аналитического отчета по результатам исслелования.

### **Методические указания по подготовке эссе**

Эссе - самостоятельная письменная работа на тему, предложенную преподавателем. Эссе должно содержать четкое изложение сути поставленной проблемы, включать самостоятельно проведенный анализ этой проблемы с использованием современных концепций, результатов исследований, материалов актуальных научных статей, аналитического инструментария дисциплины «Методика использования программного комплекса SPSS в практике исследования социальной работы», а также содержать выводы, обобщающие авторскую позицию по поставленной проблеме. Эссе могут значительно дифференцироваться. Это может быть анализ собранных студентом конкретных данных по изучаемой проблеме, анализ материалов из средств массовой информации, подробный разбор предложенной преподавателем проблемы развернутыми пояснениями и анализом примеров, иллюстрирующих изучаемую проблему и проч. Цель эссе - развитие навыков самостоятельного творческого мышления и письменного изложения собственных умозаключений.

### **Методические указания по подготовке итогового аналитического отчета**

Самостоятельная работа студентов представляет собой написание аналитического отчета по предложенной преподавателем проблеме на основе анализа имеющейся базы данных. На основе имеющихся у студентов массивов анкетных опросов формулируются примерные темы аналитических отчетов. Выбранная тема является основанием для отработки практических заданий для самостоятельной работы. Их последовательная реализация осуществляется по мере прохождения курса и заканчивается подготовкой итогового аналитического отчета по результатам анализа имеющихся данных.

За неделю до зачетной сессии подготовленный аналитический отчет должен быть сдан преподавателю. Защита аналитического отчета происходит в период зачетной сессии. Прием работы должен производиться на базе обязательной беседы преподавателя с каждым студентом. Последний должен ответить на вопросы преподавателя по поводу текста работы, продемонстрировав тем самым определенную степень владения отраженным в тексте материалом, понимание представленного материала.

### Вопросы для самоконтроля по разделам программы:

Раздел I. Общая характеристика программного комплекса SPSS. Подготовка социальной информации к обработке

1. Определите основные возможности использования программного комплекса SPSS в практике исследования социальной работы.

2. Назовите основные этапы истории создания программного комплекса SPSS.

3. Дайте общую характеристику современной версии программного комплекса SPSS.

4. Назовите основное назначение программы SPSS.

5. Дайте общую характеристику основных модулей программного комплекса SPSS.

- 6. Какие существуют шкалы измерения переменных?
- 7. Дайте характеристику переменных измеряемых на количественной шкале.
- 8. Дайте характеристику переменных измеряемых на порядковой шкале.
- 9. Дайте характеристику переменных измеряемых на номинальной шкале.

10. В чем различие количественных и номинальных переменных?

11. Определите особенности оформления в базе данных кратких текстовых переменных.

12. Дайте понятие многозначных вопросов и определите их значение в социальном исследовании в практике социальной работы.

13. Какие существуют особенности обработки открытых вопросов?

- 14. Назовите основные элементы окна редактора данных.
- 15. Какие команды имеет главное меню окна редактора данных?
- 16. Как устроено окно просмотра (вывода) в SPSS?
- 17. Чем редактор данных отличается от окна вывода?
- 18. Какие файлы можно открыть в SPSS?

19. В чем состоит функциональное назначение закладок: просмотр данных и просмотр переменных в SPSS?

20. Как в таблицу редактора данных SPSS можно вставить дополнительную переменную и дополнительное наблюдение?

- 21. Что из себя представляет кодировочная таблица?
- 22. Назовите залачи, которые решает колировочная таблица.
- 23. В чем состоит специфика кодирования различных типов переменных?
- 24. Что такое структура матрицы данных?
- 25. Назовите основные характеристики переменной.
- 26. В чем различие метки переменной и метки значения?
- 27. Что такое пропущенное значение?
- 28. Назовите виды пропущенных значений в SPSS.

29. Какие основные требования предъявляются к написанию имен переменных в SPSS?

30. Что такое ширина переменной и десятичные знаки в редакторе данных?

### Раздел II. Обработка данных в программном комплексе SPSS

- 1. Назовите основные способы управления данными в программе SPSS.
- 2. В чем специфика объединения файлов в SPSS?
- 3. Для решения каких задач служит пункт главного меню «Данные»?

4. Как изменяется рабочий файл при выполнении команды «Сортировка данных»?

- 5. Опишите процедуру «Отбор наблюдений».
- 6. Как изменяется рабочий файл при выполнении команды «Отбор наблюдений»?
- 7. Как файл можно дополнить новыми наблюдениями?
- 8. Опишите процедуру «Сортировка данных».
- 9. Как файл можно дополнить новыми переменными?
- 10. В чем особенность копирования свойств данных?

11. Особенности обработки многозначных вопросов (в чем отличие кодирования дихотомиями и категориями).

- 12. Что такое преобразование данных в системе SPSS?
- 13. В чем различие пунктов главного меню «Преобразовать» и «Данные»?
- 14. Назовите основные процедуры преобразования данных.

15. Для каких целей можно использовать возможность преобразования данных в SPSS?

- 16. Определите особенности вычисления новых значений переменных.
- 17. Как можно проверить правильность вычисления новой переменной?
- 18. Назовите особенности процедуры перекодировки значений переменных.

19. В чем различие перекодировки значений переменных в ту же переменную и в новую переменную?

- 20. Опишите особенности визуальной категоризации данных.
- 21. Как можно проверить правильность перекодировки переменной?
- 22. Что означает создание новой переменной, где размещаются новые переменные.
- 23. Чем следует руководствоваться при вводе данных?

*Раздел III. Основные методы анализа данных в программном комплексе SPSS*

- 1. Назовите основные методы анализа в SPSS.
- 2. Назовите общие принципы выполнения процедур анализа в SPSS.

3. Опишите основные составляющие главного диалогового окна статистической процедуры.

4. Какие основные свойства переменных необходимо принимать во внимание при анализе данных в SPSS?

5. Какие статистические процедуры допускается использовать при работе с номинальными переменными?

6. Какие статистические процедуры допускается использовать при работе с количественными переменными?

7. Какие статистические процедуры допускается использовать при работе с порядковыми переменными?

8. Чем определяется выбор статистической процедуры при выполнении расчетов?

9. Как можно изменить порядок вывода переменных в списке главного диалогового окна статистической процедуры?

10. Что такое частотный анализ для каких целей он используется?

11. Как можно осуществить обобщение по количественной переменной?

12. Что такое таблица сопряженности и для каких целей она используется?

13. Какие статистические показатели можно использовать в частотном анализе, что они обозначают?

14. Что означает частота в табличном выводе?

15. Какой показатель желательнее использовать в анализе – частоту или процент и почему?

16. Какие статистические показатели можно использовать в таблицах сопряженности, что они обозначают?

17. Что такое зависимые и независимые переменные, их значение?

18. В чем состоит правило выбора процентов по столбцу или по строке в таблицах сопряженности?

19. Что означают меры центральной тенденции?

20. Назовите основные характеристики мер изменчивости (разброса).

21. Определите значение и особенности характеристик формы распределения.

22. Что представляет из себя многомерная таблица, процедуры ее создания?

23. Какие статистики могут быть рассчитаны для таблиц сопряженности, что они обозначают?

24. В чем состоит особенность построения частотных таблиц и таблиц сопряженности при использовании процедуры «Настраиваемые таблицы»?

25. Назовите основные виды диаграмм используемых в SPSS.

26. Что такое простая столбиковая диаграмма и ее значение для анализа данных.

27. Для чего используются и что из себя представляют кластеризованные и состыкованные столбиковые диаграммы?

28. Что такое круговая диаграмма и особенности ее применения в анализе данных?

29. Что такое диаграмма рассеивания и каково ее основное предназначение?

30. Что такое гистограмма и особенности ее применения в анализе данных?

31. В чем состоит отличие гистограммы от столбиковой диаграммы?

32. Какие существуют возможности переноса результатов анализа из SPSS в другие приложения?

33. В чем состоит особенность оформления аналитического отчета по результатам исследования?

## **7. Примерная тематика курсовых работ (проектов)**

Курсовые работы не предусмотрены учебным планом.

### **8. Учебно-методическое и информационное обеспечение дисциплины (модуля)**

### **а) основная литература**

1. Горшков М.К. Прикладная социология: методология и методы [Текст] : интерактивное учеб. пособие для студ. вузов / М. К. Горшков, Ф. Э. Шереги ; РАН, Ин-т социологии. - 2-е изд. - М. : Центр соц. исслед. : Ин-т социологии РАН, 2012. - 402 с. ; 22 см + 1 эл. опт. диск (CD-ROM). - Предм. указ.: с. 379-386. - Библиогр.: с. 387-397. - ISBN 978-5-906001-05-4 : 450.00 р. (11 экз.).

2. Добреньков В. И. Методы социологического исследования [Текст] : учеб. для студ. вузов / В. И. Добреньков, А. И. Кравченко ; Моск. гос. ун-т им. М.В. Ломоносова. - М. : Инфра-М, 2006. - 768 с. (40 экз.).

### **б) дополнительная литература**

1. Бююль А. SPSS: искусство обработки информации: Platinum Edition [Текст] / А. Бююль, П. Цефель. - Киев: ДиаСофтЮП, 2005. - 602 с. (2 экз.).

2. Крыштановский А. О. Анализ социологических данных с помощью пакета SPSS [Текст] : учеб. пособие для студ. вузов / А. О. Крыштановский. - М.: ГУ ВШЭ, 2006. - 281 с. (2 экз.).

3. Наследов А. Д. SPSS 15: профессиональный статистический анализ данных [Текст] / А. Д. Наследов. - СПб.: Питер, 2008. - 412 с. (1 экз.).

4. Наследов А. Д. SPSS: Компьютерный анализ данных в психологии и социальных науках [Текст] / А. Д. Наследов. - СПб.: Питер, 2005. - 416 с. (2 экз.).

5. Наследов А. Д. Математические методы психологического исследования: анализ и интерпретация данных [Текст]: учеб. пособие / А. Д. Наследов. - 2-е изд., испр. и доп. - СПб. : Речь, 2006. - 391 с. (1 экз.).

6. Хили Дж. Статистика: социологические и маркетинговые исследования [Текст] / Дж. Хили; под общ. ред. А. А. Руденко. - 6-е [межд.] изд. - СПб. : Питер ; Киев : ДиаСофтЮП, 2005. - 637 с. (5 экз.).

### **в) программное обеспечение**

Для проведения занятий по дисциплине «Методика использования программного комплекса SPSS в практике исследования социальной работы» требуется программное обеспечение IBM SPSS Statistics 17.0 или IBM SPSS Statistics 22.0 или более новых версий, а также программное обеспечение Microsoft Office Excel и Microsoft Office Word.

## **г) базы данных, информационно-справочные и поисковые системы**

1. SPSS [Офиц. сайт]. URL: http://www.spss.ru (дата обращения: 01.09.2016).

2. IBM Knowledge Center – Учебник [Электронный ресурс]. – URL: http://www.ibm.com/support/knowledgecenter/ru/SSLVMB\_21.0.0/kc\_gen/com.ibm.spss.statistics .tut\_com.ibm.spss.statistics.tut\_toc-gen1.html (дата обращения: 01.09.2016).

3. IBM Knowledge Center – Базовая система [Электронный ресурс]. – URL: http://www.ibm.com/support/knowledgecenter/ru/SSLVMB\_22.0.0/kc\_gen/com.ibm.spss.statisti cs.help statistics mainhelp-gen1.html (дата обращения: 01.09.2016).

4. Учимся работать с SPSS [Электронный ресурс]. – URL: [http://www.learnspss.ru](http://www.learnspss.ru/) (дата обращения: 01.09.2016).

5. Иллюстрированный самоучитель по SPSS [Электронный ресурс]. URL: http://www.learnspss.ru/handbooks.htm (дата обращения: 01.09.2016).

6. Единый архив экономических и социологических данных [Офиц. сайт]. URL: http://sophist.hse.ru (дата обращения: 01.09.2016).

7. Единая межведомственная информационно-статистическая система (ЕМИСС) [Офиц. сайт]. URL: http://www.fedstat.ru (дата обращения: 01.09.2016).

8. Федеральная служба государственной статистики [Офиц. сайт]. URL: http://www.gks.ru (дата обращения: 01.09.2016).

9. Электронный каталог Научной библиотеки Иркутского государственного университета [Офиц. сайт]. URL: http://library.isu.ru (дата обращения: 01.09.2016).

## **9. Материально-техническое обеспечение дисциплины (модуля)**

Специальные помещения: Компьютерный класс (учебная аудитория) для проведения занятий семинарского типа, групповых и индивидуальных консультаций, текущего контроля и промежуточной аттестации, организации самостоятельной работы.

Аудитория на 17 рабочих мест, оборудованная специализированной (учебной) мебелью (компьютерные столы, стулья, переносная доска), компьютерами (Системный блок Intel Original LGA775 Celeron E3300 (7 шт.), Системный блок Intel Core i3-2120 (10 шт.), Монитор 17"Samsyng 743N silver 5ms (2 шт.), Монитор LG Flatron W1942S (1 шт.), Монитор LG FLATRON E2242 (10 шт.), Монитор TFT 17 Samsung 710N (4 шт.) с возможностью подключения к сети «Интернет» и обеспечением доступа в электронную информационно-образовательную среду организации; техническими средствами обучения, служащими для представления информации большой аудитории: мобильный проектор Viewsonic "PJD6253", переносной экран, колонки; наборы демонстрационного оборудования и учебно-наглядных пособий, обеспечивающие тематические иллюстрации, соответствующие рабочей программе дисциплины «Методика использования программного комплекса SPSS в практике исследования социальной работы».

Программное обеспечение: DreamSpark Premium Electronic Software Delivery (3 years) Renewal; кол-во 4; Договор №03-016-14 от 30.10.2014 г.; 3 года; Kaspersky Endpoint Security для бизнеса - Стандартный Russian Edition. 250-499 Node 1 year Educational Renewal License; кол-во 1800; Форус Контракт № 04-114-16 от 14 ноября 2016 г. KES Счет № РСЦЗ-000147 и АКТ от 23 ноября 2016 г. Лиц.№1В08161103014721370444; 1 год; Office 365 профессиональный плюс для учащихся (Организация: ФГБОУ ВО ИГУ Административные службы Домен: irkstateuni.onmicrosoft.com ); кол-во 15000; Номер заказа: 36dde53d-7cdb-4cad-a87f-29b2a19c463e от 07.06.2016 г.; 1 год; программа, обеспечивающая воспроизведение видео VLC Player; программа для создания и демонстрации презентаций иллюстраций и других учебных материалов: Microsoft Power Point; программа для статистической обработки данных SPSS Statistics 17.0 (SPSS Base Statistics; кол-во 16; сублицензионный договор №2008/12-ИГУ-1 от 11.12.2008 г. бессрочно; IBM SPSS Custom Tables; кол-во 7; лицензионный договор №20091028-1 от 28.10.2009 г.; бессрочно; IBM SPSS Custom Tables; кол-во 7; сублицензионный договор №АЛ120503-1 от 03.05.2012 г.; бессрочно); IBM SPSS Statistics 22 (IBM SPSS Statistics Base Campus Edition, IBM SPSS Custom Tables; кол-во 15; лицензионный договор №20161219-2 от 26.12.2016 г.; бессрочно).

### **10. Образовательные технологии**

Для реализации целей освоения дисциплины «Методика использования программного комплекса SPSS в практике исследования социальной работы» используются следующие формы организации учебного процесса:

− проведение аудиторных занятий с использованием мультимедийных технологий;

− обеспечение студентов сопутствующими раздаточными материалами по темам занятий с целью активизации работы студентов по усвоению материалов учебного курса;

− подготовка и обсуждение студентами эссе;

− самостоятельная работа студентов (изучение рекомендованной литературы, выполнение практических заданий, написание итогового аналитического отчета по результатам анализа данных с использованием программного комплекса SPSS).

## **11. Оценочные средства (ОС)**

### **11.1. Оценочные средства для входного контроля**

В качестве оценочных средств для входного контроля знаний студентов могут использоваться тесты с открытыми вопросами по материалам курсов предшествующих «Методике использования программного комплекса SPSS в практике исследования социальной работы» дисциплин: Б1.Б.28 «Информатика», Б1.В.ОД.3 «Социальная информатика», Б1.В.ОД.5 «Информационные технологии в социальной работе», Б1.Б.18 «Методы исследования в социальной работе».

### **Примерные вопросы теста для входного контроля знаний студентов:**

1. Дайте определение информации.

- 2. Как измеряется информация в электронном виде?
- 3. Какие программные средства позволяют обрабатывать информацию?

4. Для каких целей может использоваться программное обеспечение Microsoft Office Excel, дайте его общую характеристику.

5. Для каких целей может использоваться программное обеспечение Microsoft Office Word, дайте его общую характеристику.

6. Назовите основные группы методов социологического исследования?

7. Дайте характеристику количественным методам социологического исследования.

8. Назовите основные требования к проведению анкетирования.

9. Что такое выборка и генеральная совокупность?

10. Какие типы вопросов могут присутствовать в анкете?

### **11.2. Оценочные средства текущего контроля**

Предусмотрены следующие формы текущего контроля знаний студентов по дисциплине:

− посещаемость практических занятий;

− учет активности работы студентов на практических занятиях (активная работа, полноценное и качественное выполнение заданий на практическом занятии);

- − эссе;
- − расчетно-графическая работа;

− своевременное и качественное выполнение практических заданий по самостоятельной работе;

- − устный опрос по пройденному материалу;
- − контрольная работа по пройденному материалу по разделам курса;
- − итоговый аналитический отчет.

Предпочтение отдается письменным формам – контрольным работам по каждому разделу курса, эссе, расчетно-графическим работам, контролю правильности выполнения практических заданий по самостоятельной работе.

Контрольные работы проводятся с целью текущего контроля знаний студентов по каждому разделу программы.

Критерии оценки контрольной работы:

- − точность и полнота ответа на поставленный вопрос;
- − владение соответствующей терминологией;
- − раскрытие рассматриваемой проблемы, процедуры или понятия;
- − четкость структуры ответа;
- − самостоятельность и логичность изложения.

Примеры тем эссе:

1. Эссе на тему: «Возможности использования программного комплекса SPSS в практике исследования социальной работы».

2. Эссе на тему: «Основные особенности и преимущества использования программного комплекса SPSS в обработке и анализе социальной информации в сравнении с другими статистическими пакетами».

Критерии оценки эссе:

- − самостоятельность выполнения;
- − способность аргументировать положения и выводы;

− обоснованность, четкость, лаконичность, оригинальность постановки проблемы;

− уровень освоения темы и изложения материала (обоснованность отбора материала, использование первичных источников, способность самостоятельно осмыслять факты, структура и логика изложения).

При оценке достигнутых уровней компетенций в ходе текущего контроля на практических занятиях по результатам выполнения практических заданий применяются следующие критерии:

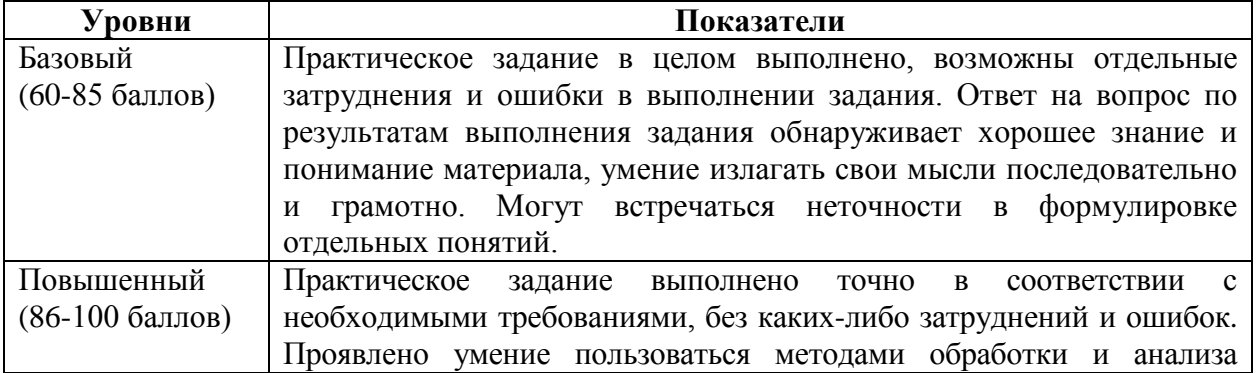

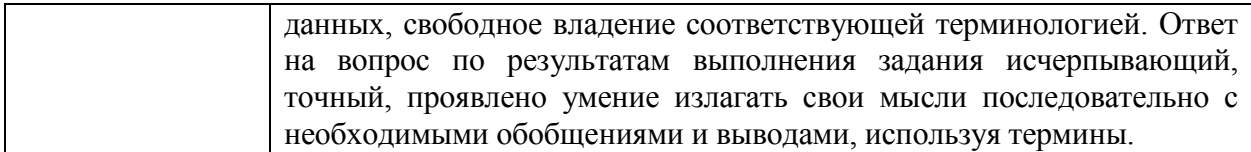

При оценке эссе, итогового аналитического отчета применяются следующие критерии достижения уровней компетенций:

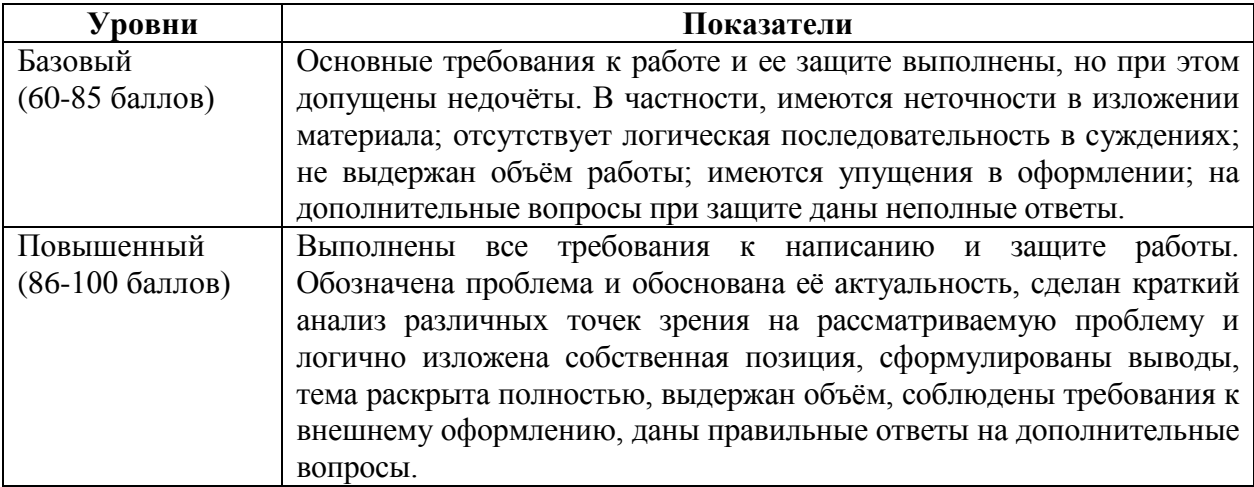

Таким образом, итоговая оценка сформированности компетенций в рамках учебной дисциплины определяется по стобалльной итоговой оценке.

Если все темы дисциплины относятся к оцениваемой компетенции:

60-85 баллов - базовый (пороговый) уровень;

86-100 баллов - повышенный (продвинутый) уровень.

Если к оцениваемой компетенции относится часть учебного материала дисциплины, то для определения достигнутого уровня сформированности компетенции достаточно выделить из итоговой оценки по дисциплине баллы, набранные по результатам изучения требуемых компетенцией тем, и оценить в процентах их долю в обшей оценке. Получившаяся стобалльная опенка зафиксирует уровень сформированности в соответствии со шкалой:

60-85 баллов - базовый (пороговый) уровень;

86-100 баллов - повышенный (продвинутый) уровень.

Материалы для проведения текущего и промежуточного контроля знаний студентов:

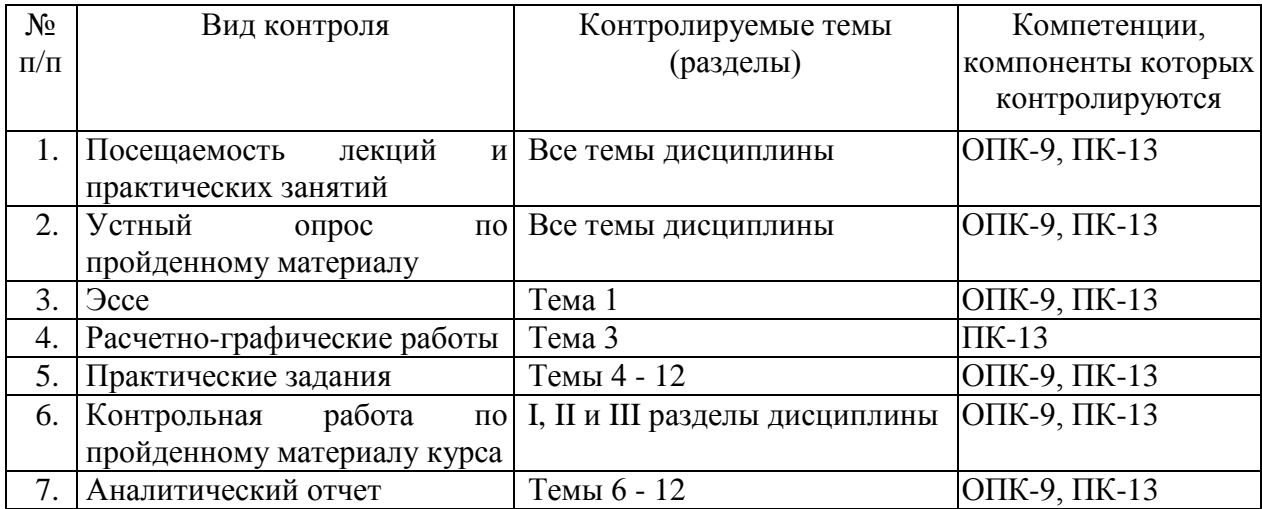

## **11.3. Оценочные средства для промежуточной аттестации (в форме зачета)**

Одним из основных оценочных средств для промежуточной аттестации по дисциплине является подготовка и защита итогового аналитического отчета по результатам анализа имеющихся данных на основе выполнения практических заданий для самостоятельной работы в течение прохождения курса.

Аналитический отчет оценивается в соответствии со следующими критериями:

- − адекватность выбора и правильность использования методов анализа данных;
- − полнота и качество выполненных заданий;
- − соответствие структуры аналитического отчета необходимым требованиям;
- − соблюдение требований к оформлению аналитического отчета;

− степень самостоятельности и глубины аналитических выкладок в работе, наличие корректных выводов и обобщений;

- − наличие и обоснованность даваемых в отчете выводов и рекомендаций;
- − логичность изложения материала;
- − стиль и грамотность изложения;

− соблюдение правил оформления таблиц, диаграмм и текстовой информации в отчете.

### **Форма итогового контроля:** зачет.

Результаты учета всех форм текущего контроля за время курса, при условии успешного выполнения итогового аналитического отчета и итоговой контрольной работы по материалу всего курса служат основаниями для выставления зачета по дисциплине.

Студенты, не отличившиеся успешностью по результатам учета всех форм текущего контроля за время курса, а также студенты с неудовлетворительными результатами контрольной работы по разделам курса, при условии выполнения ими итогового аналитического отчета, допускаются к зачету в форме собеседования по представленным вопросам.

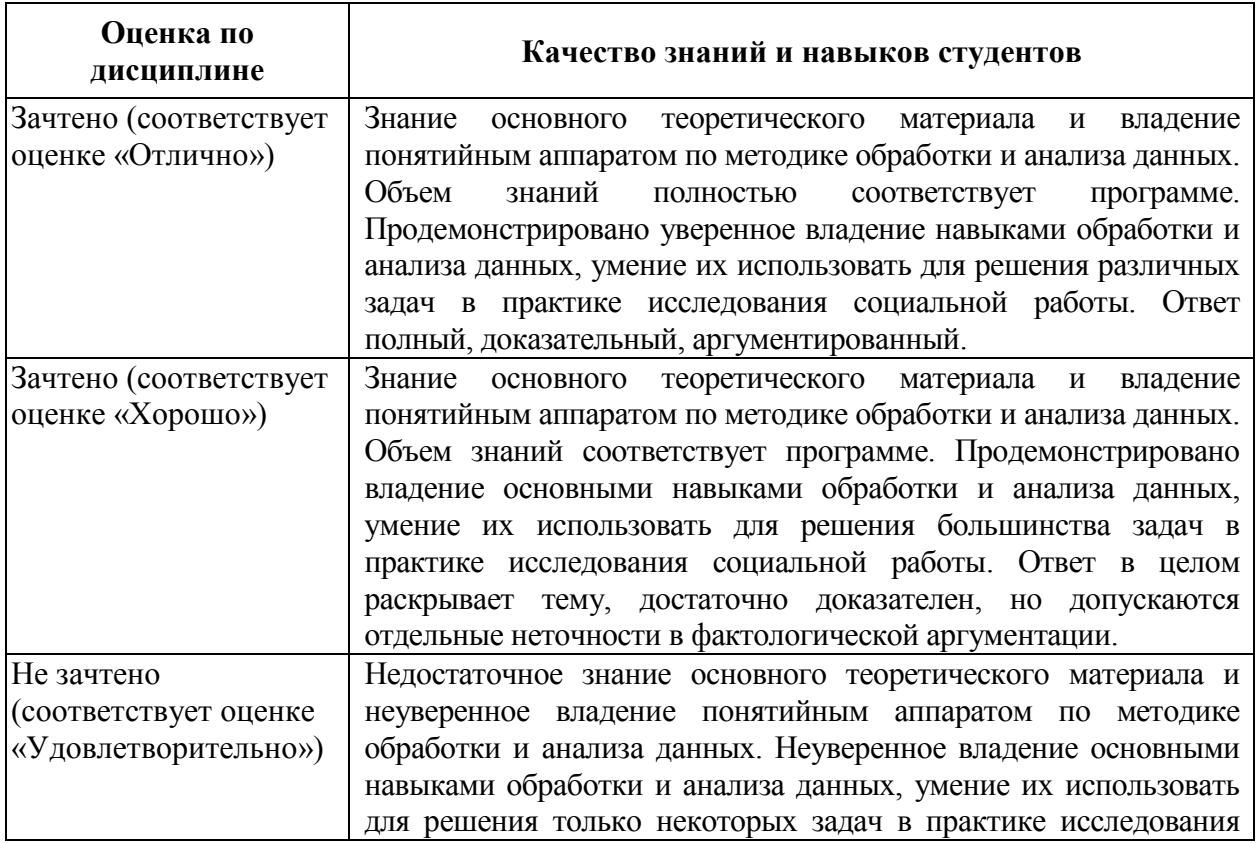

Результаты собеседования на зачете оцениваются следующим образом:

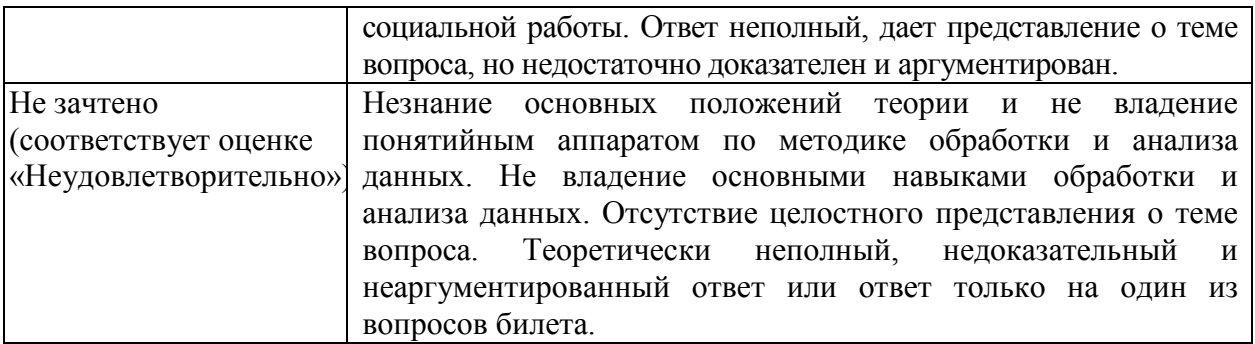

### **11.3.1. Оценочные средства для промежуточной аттестации**

При оценке каждого вида учебной работы по дисциплине используется балльнорейтинговая система оценки успеваемости обучающихся в соответствии с Положением о балльно-рейтинговой системе оценки успеваемости обучающихся в ФГБОУ ВО «Иркутский государственный университет».

Балльно-рейтинговая система оценки успеваемости обучающихся основана на оценке каждого вида учебной работы по дисциплине в рейтинговых баллах.

Количество баллов, полученных обучающимся по дисциплине в течение семестра (включая баллы за зачет), переводится в академическую оценку, которая фиксируется в зачетной книжке в соответствии со следующей таблицей:

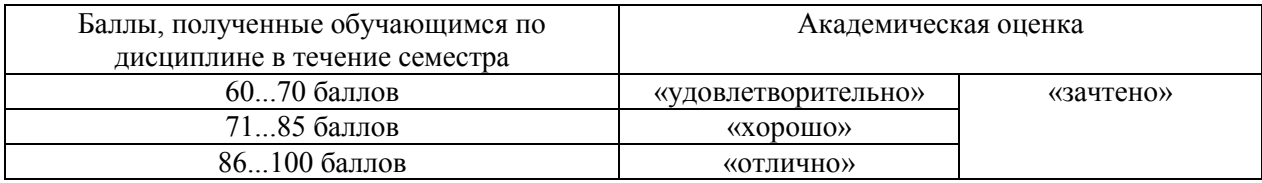

Если количество баллов, которое наберет обучающийся в течение семестра, будет недостаточным для получения им положительной академической оценки по дисциплине, преподаватель вправе потребовать от обучающегося выполнения дополнительных заданий для получения большего количества баллов. Решение о возможности и форме выполнения обучающимся дополнительных заданий для получения большего количества баллов принимается преподавателем.

## **Примерный список вопросов к зачету**

1. Возможности использования программного комплекса SPSS в практике исследования социальной работы.

- 2. История создания и общая характеристика программного комплекса SPSS.
- 3. Структура программного комплекса SPSS и управление его работой.

4. Редактор данных в программе SPSS: схема организации данных, режим работы с данными и режим работы с переменными.

5. Особенности описания переменных в редакторе данных программы SPSS.

6. Структура и представление информации, обрабатываемой программным комплексом SPSS.

- 7. Подготовительный этап работы с данными исследования.
- 8. Специфика кодирования переменных в зависимости от их типа.
- 9. Структура и основные принципы построения матрицы данных.
- 10. Основные способы управления данными в программе SPSS.
- 11. Особенности обработки данных по многовариантным (многозначным) вопросам.
- 12. Основные способы преобразования значений данных в программе SPSS.
- 13. Вычисление новых значений переменных и его проверка.

14. Перекодировка значений переменных и визуальная категоризация данных.

15. Основные типы и виды методов анализа социальной информации.

16. Обобщение отдельных переменных: построение линейных распределений.

17. Особенности использования метода одномерного описательного анализа для различных типов переменных.

18. Характеристика распределения значений переменной: основные описательные статистики и их значение в анализе данных.

19. Анализ взаимосвязей между категориальными переменными: таблицы сопряженности, графическое представление взаимосвязи.

20. Анализ взаимосвязей между категориальными и количественными переменными: таблицы средних значений, графическое представление взаимосвязи.

21. Анализ данных по многовариантным (многозначным) вопросам: линейные распределения и таблицы сопряженности, особенности статистических показателей.

22. Специфика обработки и анализа текстовых переменных по открытым вопросам.

23. Особенности использования модуля SPSS Tables в анализе данных.

24. Значение и возможности использования синтаксиса в работе с программным комплексом SPSS.

25. Графический анализ данных с использованием программы SPSS: типы и виды диаграмм, возможности их использования в анализе данных.

26. Возможности редактирования результатов анализа (таблиц и графиков) и перенесение результатов в другие приложения.

27. Общая технология написания научного отчета и основные требования к оформлению результатов анализа в отчете.

Разработчик:

Ladih

доцент кафедры социальной работы Н.А. Саблина

Программа рассмотрена на заседании кафедры социальной работы

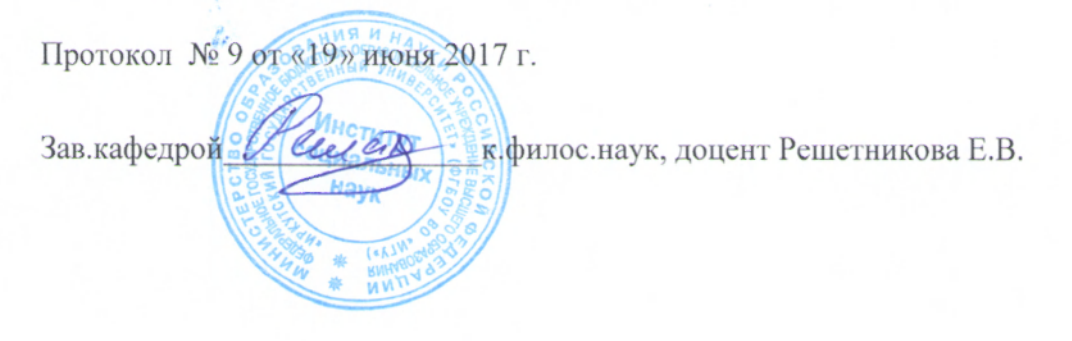